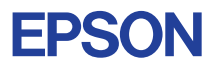

# CMOS 32-BIT SINGLE CHIP MICROCOMPUTER **E0C33 Family**

# **ROS33 REALTIME OS MANUAL**

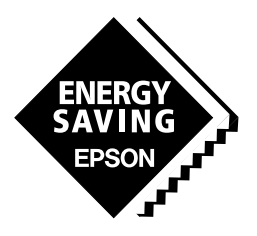

**SEIKO EPSON CORPORATION** 

## *NOTICE*

No part of this material may be reproduced or duplicated in any form or by any means without the written permission of Seiko Epson. Seiko Epson reserves the right to make changes to this material without notice. Seiko Epson does not assume any liability of any kind arising out of any inaccuracies contained in this material or due to its application or use in any product or circuit and, further, there is no representation that this material is applicable to products requiring high level reliability, such as medical products. Moreover, no license to any intellectual property rights is granted by implication or otherwise, and there is no representation or warranty that anything made in accordance with this material will be free from any patent or copyright infringement of a third party. This material or portions thereof may contain technology or the subject relating to strategic products under the control of the Foreign Exchange and Foreign Trade Law of Japan and may require an export license from the Ministry of International Trade and Industry or other approval from another government agency.

Windows95 and Windows NT are registered trademarks of Microsoft Corporation, U.S.A. PC/AT and IBM are registered trademarks of International Business Machines Corporation, U.S.A. All other product names mentioned herein are trademarks and/or registered trademarks of their respective owners.

## **Preface**

Written for those who develop applications using the E0C33 Family of microcomputers, this manual describes the functions provided by the Realtime OS ROS33 for the E0C33 Family, and also gives precautions on programming for this OS.

ROS33 is a realtime OS designed to the µITRON 3.0 specifications. For information and literature relating to µITRON, see the ITRON Home Page on the Internet.

English) http://tron.um.u-tokyo.ac.jp/TRON/ITRON/home-e.html

Japanese) http://tron.um.u-tokyo.ac.jp/TRON/ITRON/home-j.html

(Note: This address is effective as of July 1998.)

An English version of the µITRON 3.0 specifications is provided on the ROS33 disk.

## **Table of Contents**

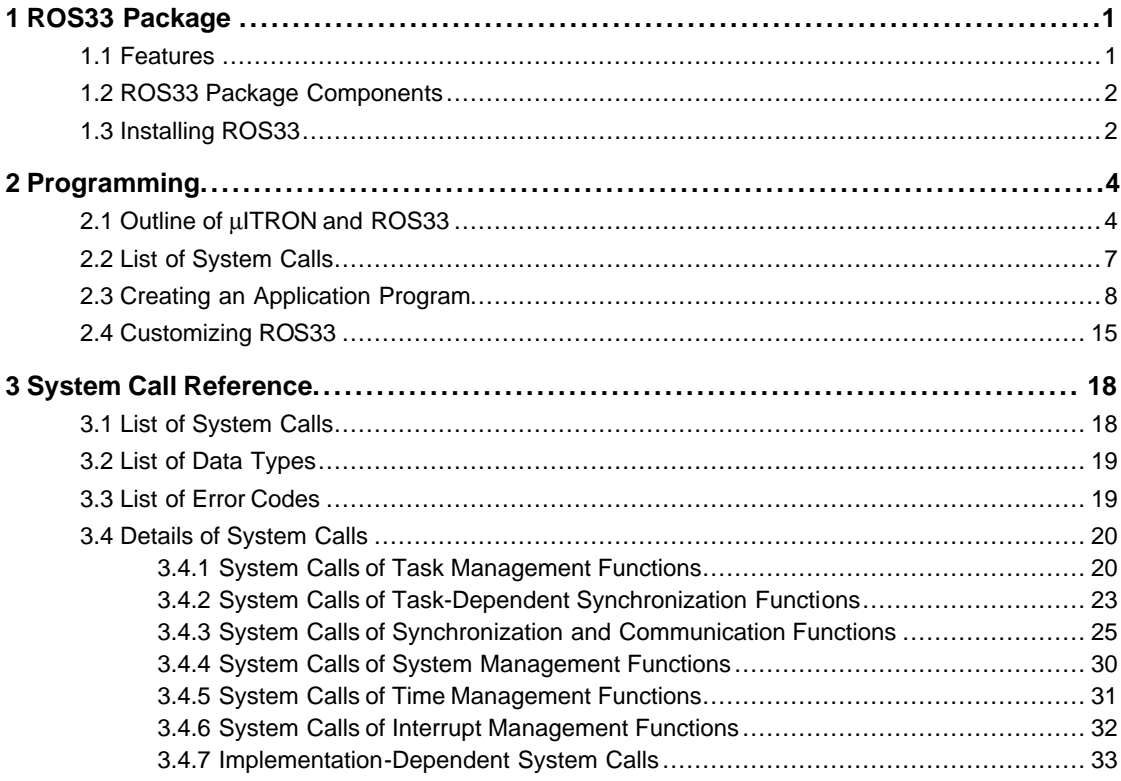

# **1 ROS33 Package**

ROS33 is a realtime OS for the E0C33 Family of single-chip microcomputers based on µITRON 3.0. Using ROS33 in your design enables you to quickly and efficiently develop embedded applications for printers, PDAs, and various types of control equipment.

## **1.1 Features**

The main features of ROS33 are listed below.

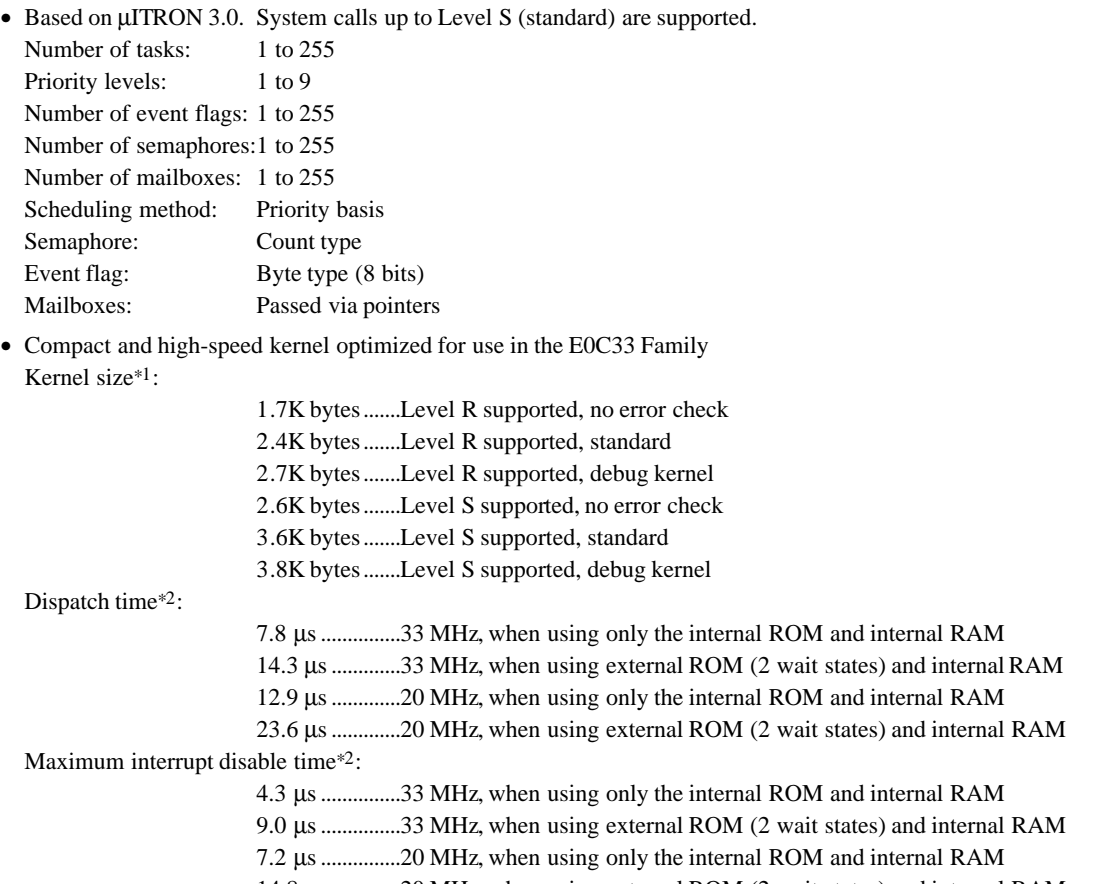

- 14.8 µs.............20 MHz, when using external ROM (2 wait states) and internal RAM ∗1 Number of tasks = 8, number of priority levels = 8, number of event flags = 8, number of semaphore = 8 and number of mailboxes  $= 8$
- ∗2 These values were evaluated using the ICE33 when tasks of the same priority were switched over by a rot\_rdq system call.

These are standard values for a guide and will vary according to the user's system environment and the make condition. The net value should be evaluated on the actual system.

- Programs can be developed in C and assembly language
- Provided for each function as a modularized library When linking, only necessary modules are selected. This enables you to minimize the size of the compiled application.
- Comes with source code for each functional module The number of resources can be customized to suit your system specification.
- Multiple tasks can share a common stack area (when not processed in parallel) You can minimize the amount of RAM used in your system by your application.

## **1.2 ROS33 Package Components**

The ROS33 package contains the following items. When opening your ROS33 package, check to see that all of these items are included.

- (1) Tool disk (3.5-inch floppy disk for PC/AT, 1.44 MB) 1
- (2) E0C33 Family ROS33 Realtime OS Manual (this manual) 1 each in Japanese and English (3) Warranty card 1 each in Japanese and English
- 

## **1.3 Installing ROS33**

ROS33 needs to be linked with the user program as it is implemented. Therefore, make sure all tools of the "E0C33 Family C Compiler Package" have been installed in your computer and are ready to run before installing ROS33 files in your computer. The basic system configuration is described below.

• Personal computer: IBM PC/AT or compatible

(Pentium 90 MHz or better; we recommend that you have more than 32 MB of memory) • OS: Windows 95, Windows NT 4.0, or later (Japanese or English version)

All the ROS33 files are supplied on one floppy disk. Execute the self-extract file "ros33vXX.exe" on the FD to install the files. ("XX" in the file name represents the version number, for example, "ros33v10.exe" is the file of ROS33 ver. 1.0.)

When "ros33vXX.exe" is started up by double-clicking the file icon, the following dialog box appears.

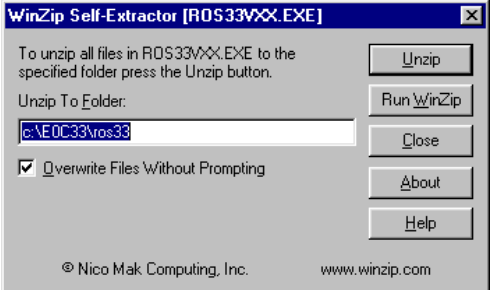

Enter a path/folder name in the text box and then click [Unzip]. The specified folder will be created and all the files will be copied in the folder.

When the specified folder already exists on the specified path, the folder will be overwritten without prompting if [Overwrite Files Without Prompting] is checked.

The directory and file configurations after copying the floppy disk contents are shown below.

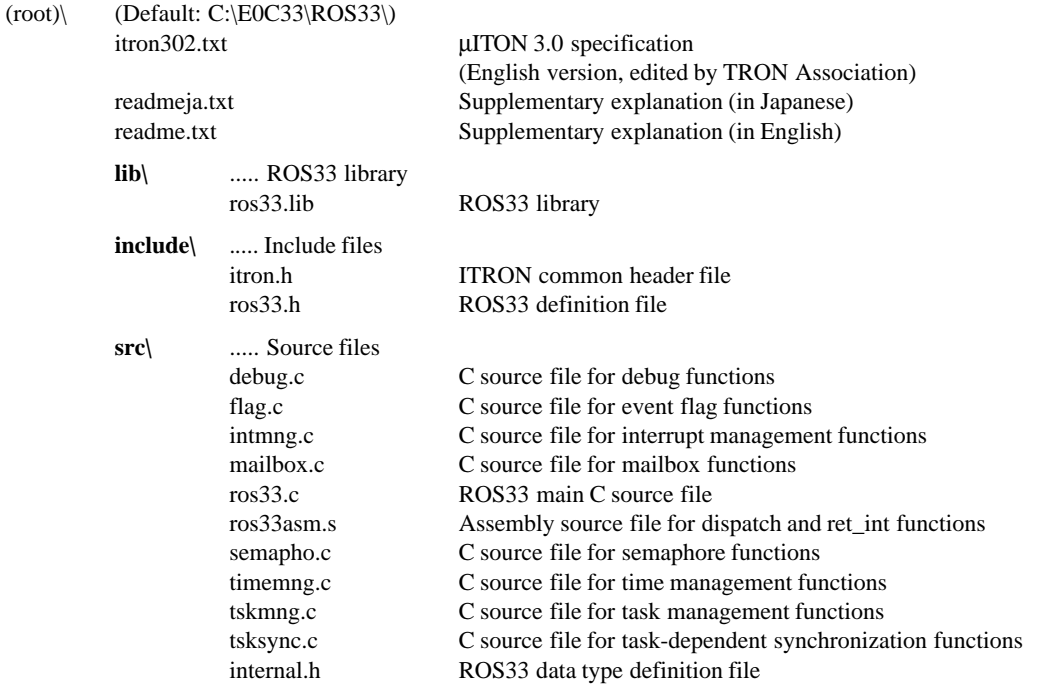

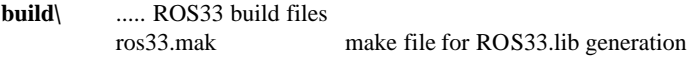

**demo\**

..... Demonstration program and related files

**sample\**

..... Sample programs and related files

**Copyright:** The software in the "src\" and "include\" directories is owned by Seiko Epson Corporation. Do not use it for any purpose except for development with the E0C33 Family microcomputers.

# **2 Programming**

This chapter gives an outline of ROS33, and then shows how to create an application program and how to customize ROS33.

## **2.1 Outline of** µ**ITRON and ROS33**

µITRON is a realtime, multitask OS which has been developed primarily by the ITRON Technical Committee of the TRON Association as part of the TRON Project. The purpose of developing this OS was to improve realtime processing capabilities and program productivity in embedded systems incorporating single-chip microcomputers.

ROS33 is a µITRON 3.0 (current version) specification compliant kernel for the E0C33 Family of microcomputers. ROS33 supports Level R (required) and Level S (standard).

## ∗ Regarding Levels R and S

µITRON is classified into several levels by system call functionality. Level R (required) is the essential function for µITRON 3.0 (current version) specification kernels, and includes the basic system calls necessary for realtime, multitask OSs. Level S (standard) includes standard system calls for realtime, multitask OSs. In addition to these, two other levels are available: Level E (extended), which includes additional and extended functions, and Level C (CPU dependent), which depends on the CPU and system implementation.

Figure 2.1.1 shows a conceptual diagram of a system configuration.

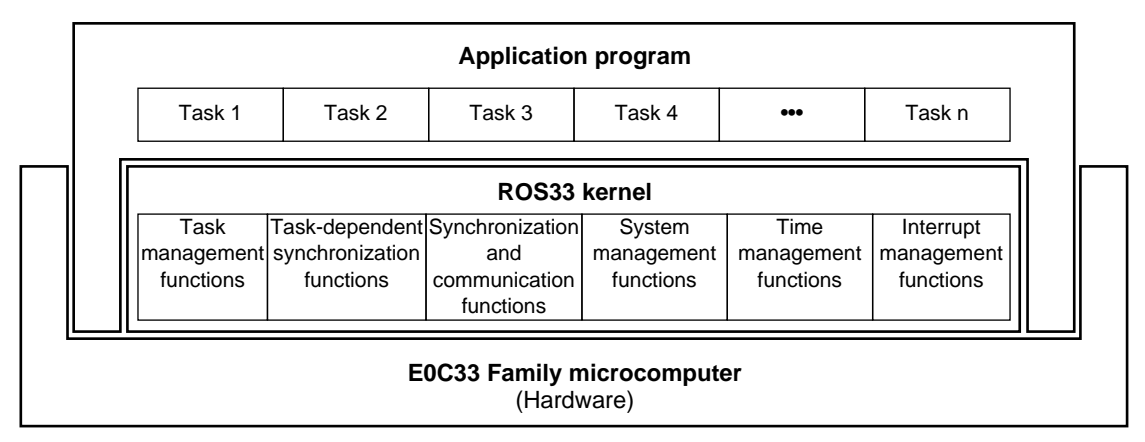

Figure 2.1.1 Conceptual diagram of a system configuration

## **Functional classification**

The functions of the ROS33 kernel are classified into the following six categories:

1. Task management functions

These functions manipulate task states by, for example, starting and terminating a task.

2.Task-dependent synchronization functions

These functions establish task to task-dependent synchronization by setting or waking up a task to and from a wait state or setting or resuming a task to and from a suspend (forcible wait) state.

3. Synchronization and communication functions

These functions provide synchronization and communication independently of tasks, issuing and checking events through a semaphore, event flag, and mailbox.

4. System management functions

These functions reference the system environment.

5. Time management functions

These functions set and reference time, and place a task in a wait state for a given time.

6. Interrupt management functions These functions enable and disable interrupts. In addition to the above, uITRON 3.0 has several other defined functions—including connection, extended synchronization and communication, memory pool management, and network support functions. However, these functions are not supported by ROS33.

#### **Tasks**

In ITRON, each unit of parallel processing performed by a program is called a "task". When multiple tasks are started (activated and ready for execution), these tasks are placed in a ready queue (execution wait queue) from which the task with the highest priority is executed. Individual tasks are identified by a numeric value called the "task ID". As task ID values in ROS33 range from 1 to 255, up to 255 tasks can be executed (by default, 8 tasks). Priority is represented by numeric values 1 to 9 (by default, 1 to 8)—the smaller the value, the higher the priority. Tasks with the same priority are executed in the order they have been placed in the ready queue. This order can be changed by a system call, however.

Tasks in executable state are changed over by a system call that causes a transition of task status or by an interrupt. This changeover is called "dispatching". The task under execution can place itself in a wait or halt state, allowing for the task with the next highest priority to be dispatched and placed in executable state. If a task with a higher priority than that of the currently executed task becomes executable, that task is dispatched. The task being executed is returned to an executable state. This is called "preempting". Figure 2.1.2 shows the transition of task statuses in ROS33.

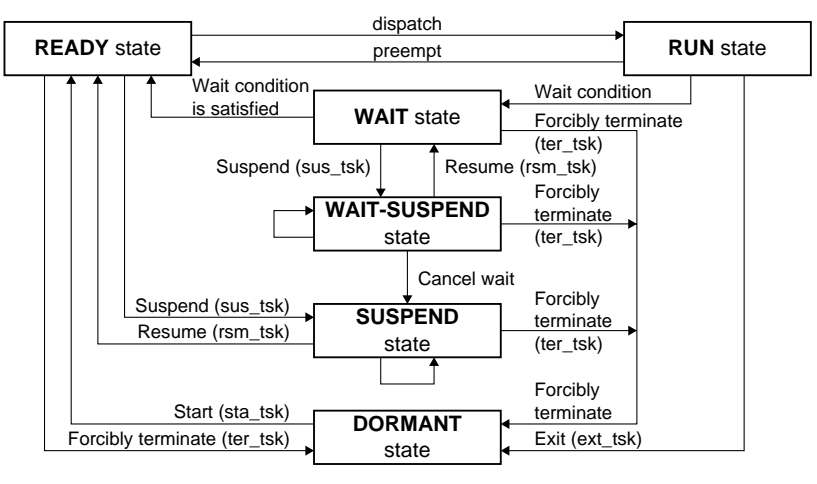

( ) indicates a system call. Figure 2.1.2 Transition of task statuses

#### RUN (execution) state

This state means that the task is currently being executed. This state remains intact until the task is placed in WAIT or DORMANT state or interrupted by an interrupt.

## READY (executable) state

This state means that the task has been placed in the ready queue after being started up, or freed from a wait or forcible wait state. The task is currently suspended because some other task with higher priority (or a task with the same priority but placed ahead in the queue) is being executed.

#### **2 PROGRAMMING**

#### WAIT state

This state means that the task is waiting for an event (message receipt, semaphore acquisition, or event flag setting) or is left suspended due to a system call issued by the task itself. This state remains intact until an event is issued, the task is caused to resume (freed from a wait state) by some other task being executed or by an interrupt handler, or the task is forcibly terminated. In this wait state, semaphore and other resources remain occupied. The resumed task is placed in the ready queue at the end of a queue of tasks with the same priority. After being dispatched, the task has its program counters and registers restored to their previous states at the time of the interruption, and the task begins executing from where it left off.

#### SUSPEND (forcible wait) state

This state means that task execution has been suspended by a system call from some other task. This state remains intact until the task is restarted by some other task being executed or forcibly terminated. In this wait state, semaphores and other resources remain occupied.

The resumed task is placed in the ready queue at the end of a queue of tasks with the same priority. After being dispatched, the task has its program counters and registers restored to their previous states at the time of interruption, and the task begins executing from where it left off.

#### WAIT-SUSPEND (double wait) state

This state is a case where the above WAIT state and SUSPEND state overlap each other. If one of the two wait states is cleared, the task enters the other wait state.

#### DORMANT state

This state means that the task has not been started yet or has been terminated.

Unlike the wait state, the task relinquishes all resources and accepts no system calls except for startup. When the task restarts executing after startup, its context is initialized.

## **Task-independent portion**

Although the system in almost all cases is placed in a task execution state, it sometimes goes to a non-task execution state, such as for execution of the OS itself. The interrupt handler and timer handler, in particular, are closely tied to the hardware, so they are called "task-independent portions". Task-independent portions are created in the user program along with the tasks.

Task-independent portions (interrupt handler) are executed preferentially over all tasks. When the interrupt handler starts, the tasks currently being executed are suspended, and execution resumes after the interrupt handler is terminated. Also, when the interrupt handler is running, dispatches or any other task transitions are not performed. For example, even if a task is waked up within the interrupt handler and the task has a high enough priority to be dispatched, no dispatching occurs until the interrupt handler is terminated. Furthermore, a limited number of system calls can be used in task-independent portions.

## **Interrupt**

Interrupts are processed as a task-independent portion, not a task. It is not necessary to define interrupt handlers as tasks.

## **2.2 List of System Calls**

Table 2.2.1 lists the system calls supported by ROS33. For details about each system call, refer to Chapter 3, "System Call Reference".

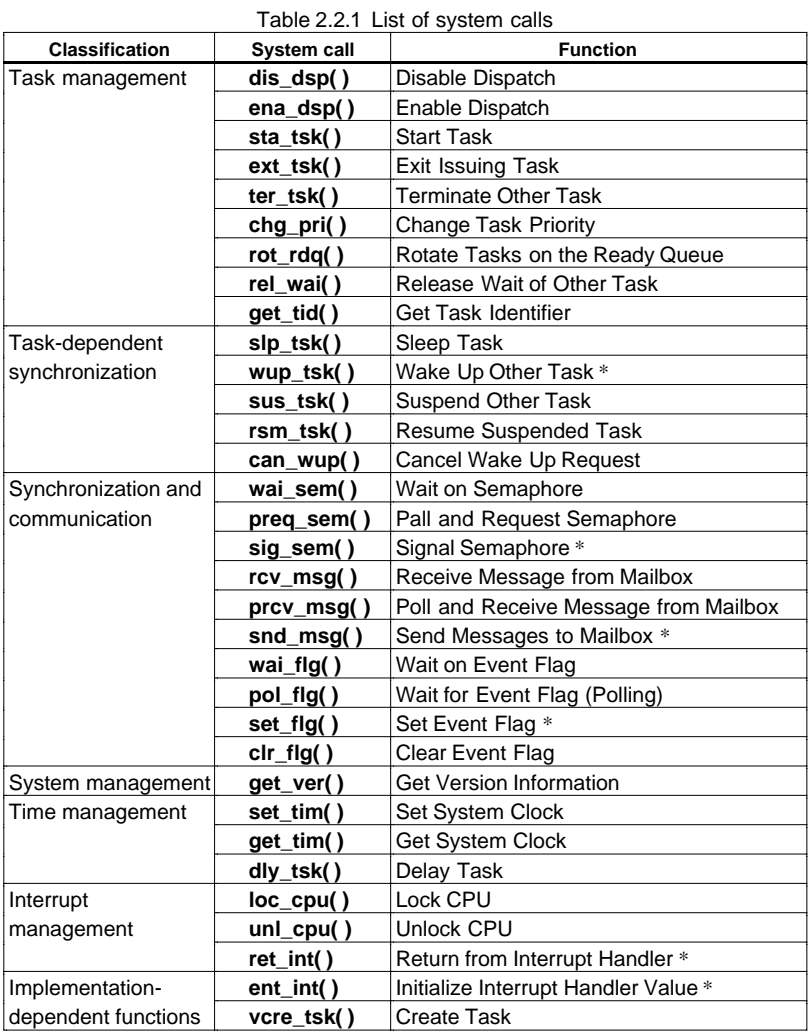

can be used.

In task-independent portions (interrupt handler), only the system calls marked by an asterisk (\*) in the above table

## **2.3 Creating an Application Program**

This section describes the precautions to be observed when creating an ROS33 application program by using the program "demo.c" in the "demo\" directory and sample programs in the "sample\" directory. For details on how to handle software development tools and how to create C and assembly sources, refer to the "E0C33 Family C Compiler Package Manual".

The following sample programs assume that "ros33.lib" to be linked is generated under the default condition shown on Page 15.

## **Rules for main function**

Shown below is the main function in "demo.c".

```
Example:
#include "ros33.h"
void main()
{
     sys_ini(); 
    vcre tsk(1, task1, 1, (UW)&(stack1[0xa0]));
    vcre tsk(2, task2, 2, (UW) & (stack2[0xa0]));
     vcre_tsk(3, task3, 2, (UW)&(stack3[0xa0]));
     vcre_tsk(4, task4, 3, (UW)&(stack4[0xa0]));
    vcre tsk(5, task5, 5, (UW) & (stack3[0xa0]));
    vcre_tsk(8, idle_task, 8, (UW)&(idle_stack[0xa0]));
    statsk(1, 0);sta\_tsk(2, 0); sta_tsk(3, 0);
    statsk(4, 0);statsk(8, 0); sys_sta();
}
```
In the main function, always be sure to call sys\_ini() first and sys\_sta() at the end of the function. The function sys\_ini() is used to initialize the parameters and resources used by ROS33. After this function, write your user program. In the above example, six tasks are defined by vcre\_tsk( ), of which five tasks are started by sta\_tsk( ). The last function sys\_sta( ) causes the system to start executing in a multitask environment. Furthermore, "ros33.h" must be included.

## **Task**

All tasks to be executed must be defined using vcre\_tsk( ) in the main function. Operation cannot be guaranteed for system calls that use a task ID which is not defined here. In the example of main( ) above, task1 is defined first.

Example: vcre\_tsk(1, task1, 1, (UW)&(stack1[0xa0]));

This system call defines the task as task  $ID = 1$  (first argument), task  $1 =$  startup address (second argument), priority  $= 1$  (third argument), and the initial address of the stack used by this task  $=$  stak1[] (fourth argument). Since this task has priority 1 (the highest priority), when this task is started it is dispatched before any other tasks.

When the tasks are initially defined, they are in DORMANT state. Use sta\_tsk( $\prime$ ) to start a task. Example:  $sta\_tsk(1, 0)$ ;

The first argument in sta\_tsk( ) is a task ID. The second argument is the task startup code (int) to specify the parameter to be passed to the task. However, because ROS33 does not use this code, always specify 0 for the task startup code.

To create each individual task, use the ordinary function format shown below. Note, however, that tasks do not have a return value. Consider the task status transition in Figure 2.1.2 when you create tasks.

```
Example:
void task1( void )
{
     while(1) {
           rcv_msg(&ppk_msg, 1);
 puts(ppk_msg->msgcont);
If no message exists in the mailbox, task1 is set in a wait state by
           slp_tsk();
      }
}
                                        This task uses rcy_msg() to receive a message from the mailbox
                                        and output it. Then the task places itself in WAIT state using
                                        slp_tsk(). This wait state remains effective until the task is waked
                                        up by some other task.
                                        rcv_msg( ). When a message has been prepared, it is waked up and
                                        performs the above processing.
```
#### **Idle task**

An idle task needs to be provided in the user program for times when no tasks are in an executable state. This task must be enabled for interrupt acceptance and must be assigned the lowest priority. It also must always

```
be kept active in main(). An idle task is defined in "demo.c".
Example:
void idle_task()
{
     while(1) asm("halt");
      }
}
```
The operation of the OS cannot be guaranteed if the sequence returns from the idle task.

## **Stack**

For the stack, specify a different area for each task. However, for tasks that are not processed in parallel, the same stack area can be shared in order to suppress the amount of RAM spent for tasks. When sharing the stack in this way, make sure that all but one task sharing the stack are in DORMANT state.

In addition to tasks, the system uses about 180 bytes (varies depending on the environment) for the stack for initialization and other purposes. Add this stack to the total amount of stack used by tasks as you allocate the stack area in RAM.

A sample program for sharing a stack is shown below.

```
Example:
#include <stdio.h>
#include "ros33.h"
const char sTask[] = "task";
void main()
{
    sys ini();
     vcre_tsk(1, task1, 1, (UW)&(stack_common[STACK_SIZE]));
     vcre_tsk(2, task2, 1, (UW)&(stack_common[STACK_SIZE]));
     vcre_tsk(3, task_main, 2, (UW)&(stack_main[STACK_SIZE]));
     vcre_tsk(8, idle_task, 8, (UW)&(stack_idle[STACK_SIZE]));
     /* start idle task */
    statsk(8, 0); /* start main task */
     sta_tsk(3, 0);
     sys_sta();
}
void task_main( void )
{
    sta\_tsk(1, 0);statsk(2, 0);slp_tsk();
}
```
#### **2 PROGRAMMING**

```
void task1(void)
{
     char str[10];
     strcpy(str, sTask);
     strcat(str, "1");
     puts(str);
    ext_tsk();
}
void task2(void)
{
     char str[10];
     strcpy(str, sTask);
     strcat(str, "2");
     puts(str);
     slp_tsk();
}
```
- 1. The same stack area is defined for both task1 and task2 using the vcre  $tsk()$  system call.
- 2. task\_main() enters RUN state by sys\_sta() in the main function.
- 3. task1 enters RUN state by sta\_tsk(1,0) in the main function.
- 4. task1 enters DORMANT state by ext\_tsk(), then task\_main() enters RUN state.
- 5. task2 enters RUN state by sta\_tsk(2,0) in task\_main ().
- 6. task2 enters WAIT state by slp\_tsk(), then task\_main() enters RUN state.

In this example, task1 and task2 use the same stack area. Since task1 and task 2 do not enter the same state other than DORMANT state, stack sharing is possible.

For reference, a sample source for stack sharring is provided in the "sample\" directory.

#### **Initializing the dispatcher**

The task dispatcher uses software exception 0. Register int\_dispatch to the corresponding vector address.

#### **Interrupt handler**

Create an interrupt handler for each factor of interrupts used in your application, and write its start address to the corresponding interrupt vector address. When the interrupt factor is generated, the corresponding interrupt handler is executed as a task-independent portion. The tasks that have until now been executed are suspended from execution until the interrupt handler completes its processing. Also, the E0C33 chip's trap processing is initiated and the interrupts whose priority levels are below that of the interrupt being serviced are masked out during this time. To enable multiple interrupts, directly set the IE bit of the PSR. For details about interrupts, refer to the Technical Manual supplied with each E0C33 Family microcomputer.

```
The basic contents of the interrupt handler are shown below.
```

```
Example:
.global int_hdr 
int_hdr:
      pushn \frac{2 \times 13}{1 \times 11} ; Saves %r0 to %r13 used by user routine.<br>call ent_int ; Calls ent_int.
      xld.w %r0,IFCT_TM160
      ld.w \frac{2}{r} 1, 1 ; Clears interrupt factor flag.
      ld.w [%r0],%r1
xcall usr_routine popn %r13 ; Restores registers. call ret_int
```
- 1. Save the registers used by the user processing routine to the stack.
- 2. Call ent-int( ). Here, ent\_int( ) is an implement-dependent system call that increments the variable "ubIntNest", which is used to examine interrupt nesting. Always be sure to call this function after saving the registers.
- 3. Clear the interrupt factor flag.
- 4. Execute the user's interrupt processing.
- 5. Restore the contents of the registers that have been saved to the stack.
- 6. Call ret\_int( ) to terminate the interrupt handler.

In the above example, the interrupt handler uses the stack of the task that was being executed until now. If you want to designate a stack exclusively for the interrupt handler, switch over the SP immediately after starting the interrupt handler and immediately before terminating it.

The system calls that can be used from the interrupt handler are limited to the following four, not including ent int( ) and ret int( ) shown above.

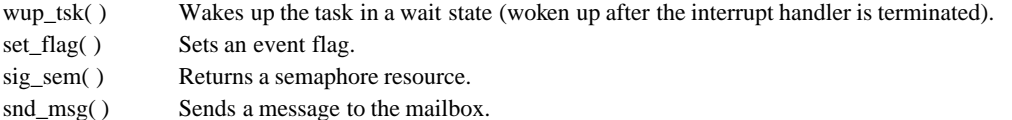

When issuing one of these system calls from the interrupt handler, always be sure to disable interrupts beforehand.

## **Timer handler**

When using time management function system calls (set\_tim, get\_tim, dly\_tsk), create a timer handler in the user program that calls sys\_clk() every 1 ms. Normally, use a 16-bit timer to generate an interrupt every 1 ms and create a timer handler as an interrupt handler for that interrupt.

```
Example:
#define intstk_size 72
.comm intstk intstk_size ; Allocates an interrupt handler stack.
.global timer_hdr 
timer_hdr:
     ;set stack area of interrupt handler
     pushn %r0 ; Uses task stacks to save %r0.
     ld.w %r0,%sp
     pushn \frac{1}{2}r0 ; Uses task stacks to save %sp.
     xld.w %r0,intstk+intstk_size
     1d.w \text{sgp}, \text{gr0} ; Switches to an interrupt handler stack.<br>pushn \text{gr13} ; Because sys clk is written in C and use
     pushn \frac{2 \times 13}{1} ; Because sys_clk is written in C and uses up to %13.<br>call ent int ; Calls ent int.
                                     i Calls ent int.
     xld.w %r0,IFCT_TM160
     ld.w \text{er} 1, 1 ; Clears the interrupt factor flag.
     ld.w [%r0],%r1
     xcall sys_clk 
     popn
     ;restore stack area of task
     popn %r0
     ld.w %sp,%r0
     popn %r0
     call ret_int
```
Before calling sys\_clk( ), always be sure to disable interrupts.

For reference, a sample program that also includes 16-bit timer settings is provided in the "sample\" directory.

## **Usage example of a mailbox**

```
#include <stdio.h>
#include "ros33.h"
T_MSG msg;
void task1( void )
{
     T_MSG* pk_msg;
    while(1) {
         rcv_msg(&pk_msg, 1);
         puts(pk_msg->msgcont);
         slp_tsk();
     }
}
void task2( void )
{
    while(1) {
        strcpy(msq.msqcont, "HELLO");
        msg. pNxt = 0; /* message init */
        snd msg(1, \omega);
         slp_tsk();
     }
}
```
This sample program assumes that task1 and task2 are placed in the same ready queue with a priority level in the order of task1 and task2, and there is no message in the mailbox (ID1).

- 1. task1 enters RUN state. The rcv\_msg() in task1 requests to receive a message. task1 enters WAIT state since the mailbox (ID1) has no message.
- 2. task2 enters RUN state. task1 initializes a message and sends it to the mailbox (ID1) using snd\_msg. This makes task1 enter READY state.
- 3. task1 enters RUN state by slp\_tsk() in task2.
- 4. task1 outputs the received message.

For reference, a sample source that uses a mailbox is provided in the "sample\" directory.

Message structure: The message structure T\_MSG is defined in "itron.h" as follows: typedef struct t\_msg {

```
struct t msq* pNxt; ... Message header
  VB msqcont[10]; ... Message body
} T_MSG;
```
A message consists of a header (first 4 bytes) and a message body. To expand a message body into 10 bytes or more, define as follows: Example:

```
VB msg_buf[25];
T_MSG* pk_msg;
pk_msg = (T_MSG^*)msg_buf;
```
The message header (pNxt) must be initialized to 0 before using the massage.

#### **Usage example of a semaphore**

```
void task1( void )
{
    while(1) {
         wai_sem(1);
         rot \text{rdq}(1); sig_sem(1);
          puts("task1");
          slp_tsk();
     }
}
void task2( void )
{
    while(1) {
         wai sem(1);
          puts("task2");
          sig_sem(1);
          slp_tsk();
     }
}
```
This sample program assumes that task1 and task2 are placed in the same ready queue with a priority level in the order of task1 and task2, and the resource of the semaphore (ID1) has not be returned.

- 1. task1 enters RUN state and gets the resource from the semaphore (ID1) using wai\_sem().
- 2. task2 enters RUN state by rot\_rdq() in task1.
- 3. task2 requests the resource from the semaphore (ID1). task2 enters WAIT state since it cannot get the resource.
- 4. task1 enters RUN state and returns the resource to the semaphore (ID1) using sig\_sem(). This makes task2 enter READY state.
- 5. task2 enters RUN state by slp\_tsk() in task1.

For reference, a sample source that uses a semaphore is provided in the "sample\" directory.

## **Usage example of an event flag**

```
#include <stdio.h>
#include "ros33.h"
void task1( void )
{
     UINT p_flgptn;
    while(1) {
         wai_flg(&p_flgptn, 1, 0x11, TWF_ANDW);
         printf("Flag pattern 0x%x\n", p_flgptn);
         slp_tsk();
     }
}
void task2( void )
{
    while(1) {
         set_flg(1, 0x11);
         slp_tsk();
     }
}
```
This sample program assumes that task1 and task2 are placed in the same ready queue with a priority level in the order of task1 and task2, and the event flag (ID1) has be set to 0x00.

- 1. task1 enters RUN state. task1 enters WAIT state after executing wai\_flag() that waits for the event flag (ID1) to be set to the specified status.
- 2. task2 enters RUN state and sets the event flag (ID1) to 0x11 using set\_flg(). Since this releases the flag waiting condition for task1, task1 enters READY state.
- 3. task1 enters RUN state by slp\_tsk() in task2. task2 outputs the contents of the event flag that has been released from the waiting condition using printf().

For reference, a sample source that uses an event flag is provided in the "sample\" directory.

## **Building an application program**

The ROS33 modules are provided as the library file "ros33.lib" in the "lib\" directory. Link this library with the user modules. When linking, specify the said directory as a library path in the linker command file. Only those modules required for the system calls used will be linked.

Example: ;Library path

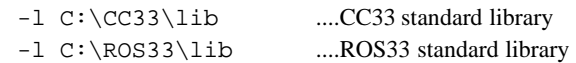

Note that "ros33.lib" is created as a standard kernel that includes an error check function but omits debug functions. If you want to change this function or the maximum resource value, customize the library as necessary. (Refer to Section 2.4, "Customizing ROS33".)

## **Precautions**

- All tasks to be executed must be defined in the main function by using vcre  $\text{tsk}( )$ . Operation cannot be guaranteed for system calls that use an undefined task ID.
- The idle task must be enabled for interrupt acceptance and must be assigned the lowest priority. Furthermore, do not return from the idle task.
- To enable or disable interrupts in tasks, always be sure to use system calls loc\_cpu( ) or unl\_cpu( ). Operation cannot be guaranteed if PSR is changed by operating on it directly.
- The stack for each task should be prepared with an enough size.
- Before issuing a system call from the interrupt handler, make sure that interrupts are disabled.
- To enable multiple interrupts in an interrupt handler, directly set the IE (interrupt enable) bit of the PSR.

## **2.4 Customizing ROS33**

Resources (Valid setup range) Number of tasks 8 (1 to 255) Priority levels 8 (1 to 9) Number of event flags 8 (0 to 255) Number of semaphores 8 (0 to 255) Number of mailboxes 8 (0 to 255) Semaphore count value 1 (1 to 255) Wakeup count value 1 (1 to 255) Initial value of PSR 0x00000010 ...Interrupt enabled Compile options NO\_ERROR\_CHECK option Unspecified DEBUG\_KERNEL option Unspecified NO\_RETURN\_VALUE option Unspecified USE\_GP option Unspecified

The library "ros33.lib" is created with the following features:

The ROS33 source files are provided in the "src\" directory, so you can customize it following the procedure described below.

#### **Method for changing resources**

The maximum value of each resource and the initial value of PSR are defined in "include\ros33.h". Change the contents of these definitions as necessary, then recompile the file.

#### Contents of definitions in "ros33.h"

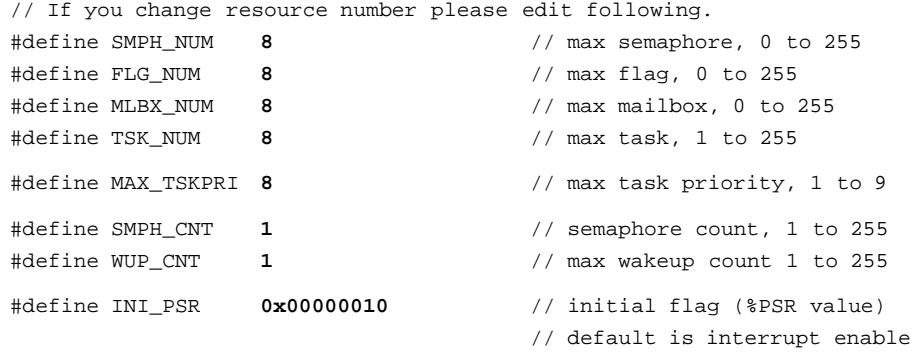

## **Compile options and recompilation**

#### NO\_ERROR\_CHECK option

By compiling the file after specifying "-DNO\_ERROR\_CHECK" with a gcc33 startup command, you can generate a very compact kernel with error check functions omitted. However, because occurrence of an error causes the system to crash, this option can only be used when you are absolutely certain that no errors will occur.

#### DEBUG\_KERNEL option

By specifying "-DDEBUG\_KERNEL" with a gcc33 startup command and "-d DEBUG\_KERNEL" with a pp33 startup command, you can generate a debug kernel. When a debug kernel is generated, the dispatcher (a functional block to control dispatch in the OS) has an added function. This function calls two other functions, which are described below:

#### **void ros\_dbg\_tskcng(ID tskid)**

This function is called when the task to be dispatched has been confirmed.

## **void ros\_dbg\_stackerr()**

This function is called when an error occurs in the stack used by a task being executed. If the task stack area is used to exchange messages with the mailbox, the system accesses the stack for the task being executed, which causes a stack error.

Note that these functions are not included in ROS33. Therefore, they need to be created in the user program. For your reference, examples of these functions are provided in "src\debug.c".

#### NO\_RETURN\_VALUE option

By specifying "-DNO\_RETURN\_VALUE" with a gcc33 startup command, a compact kernel that has no function to set return values can be generated. In this case, system calls do not set any return value, so undefined values will be returned.

#### USE\_GP option

If you want to optimize the code using a global pointer, change the address at which the global pointer definition is defined in "ros33.h" to your desired address and specify "-DUSE\_GP" with a gcc33 startup command before compiling "tskmng.c."

```
Global pointer definition in "ros33.h"
```

```
// If you use global pointer please edit here
#ifdef USE_GP
#define GLOBAL_POINTER 0x00000000 // global pointer (%r8 value)
#endif
```
Note that a make file to generate "ros33.lib" has been created in the "build\" directory. Recompile the file after modifying necessary points.

```
"ros33.mak"
# macro definitions for tools & dir
TOOL DIR = C:\C 33GCC33 = $(TOOLDIR) \q CCC33PP33 = $(TOOL_DIR)\pp33EXT33 = $ (TOOL DIR) \text{ }XF33ASS3 = $(TOOL_DIR)\as33LK33 = $ (TOOL_DIR) \1k33MAKE = $ (TOOL_DIR) \makebox{0.75}{\textwidth}LIB33 = $ (TOOL DIR) \1ib33DEBUG = -qSRC_DIR = ..\scc\# macro definitions for tool flags
#for release kernel (error check)
GCC33_FLAG = -B$(TOOL_DIR)\ $(DEBUG) -S -I..\include -O
PP33_FLAG = $(DEBUG)
#for debug kernel
#GCC33_FLAG = -B$(TOOL_DIR)\ $(DEBUG) -S -I..\include -O -DDEBUG_KERNEL
#PP33_FLAG = -d DEBUG_KERNEL $(DEBUG)
#for release kernel (NO error check)
#GCC33_FLAG = -B$(TOOL_DIR)\ $(DEBUG) -S -I..\include -O -DNO_ERROR_CHECK
#PP33_FLAG = $(DEBUG)
EXT33_FLAG =
AS33<sub>_FLAG</sub> = $(DEBUG)# suffix & rule definitions
.SUFFIXES : .c .s .ps .ms .o .srf
.c.ms :
     $(GCC33) $(GCC33 FLAG) $(SRC DIR)$*.c$(EXT33) $(EXT33_FLAG) $*.ps
.s.ms :
     $(PP33) $(PP33 FLAG) $(SRC DIR)$^*.s
```

```
$(EXT33) $(EXT33 FLAG) $*.ps
.ms.o :
     $(AS33) $(AS33_FLAG) $*.ms
# dependency list
ros33.lib : flag.o intmng.o mailbox.o ros33.o ros33asm.o semapho.o timemng.o \
  tskmng.o tsksync.o debug.o
     $(LIB33) -a ros33.lib flag.o intmng.o mailbox.o ros33.o ros33asm.o \
semapho.o timemng.o tskmng.o tsksync.o debug.o
     copy ros33.lib ..\lib
     del ros33.lib
flag.ms : $(SRC_DIR)flag.c
flag.o : flag.ms
intmng.ms : $(SRC_DIR)intmng.c
intmng.o : intmng.ms
mailbox.ms : $(SRC_DIR)mailbox.c
mailbox.o : mailbox.ms
ros33.ms : $(SRC_DIR)ros33.c
ros33.o : ros33.ms
ros33asm.ms : $(SRC_DIR)ros33asm.s
ros33asm.o : ros33asm.ms
semapho.ms : $(SRC_DIR)semapho.c
semapho.o : semapho.ms
timemng.ms : $(SRC_DIR)timemng.c
timemng.o : timemng.ms
tskmng.ms : $(SRC_DIR)tskmng.c
tskmng.o : tskmng.ms
tsksync.ms : $(SRC_DIR)tsksync.c
tsksync.o : tsksync.ms
#for debug kernel
debug.ms : $(SRC_DIR)debug.c
debug.o : debug.ms
# clean files except source
clean:
     del *.o
     del *.ms
     del *.ps
```
# **3 System Call Reference**

This section explains the functions of each system call.

## **3.1 List of System Calls**

Table 3.1.1 lists the system calls supported by ROS33.

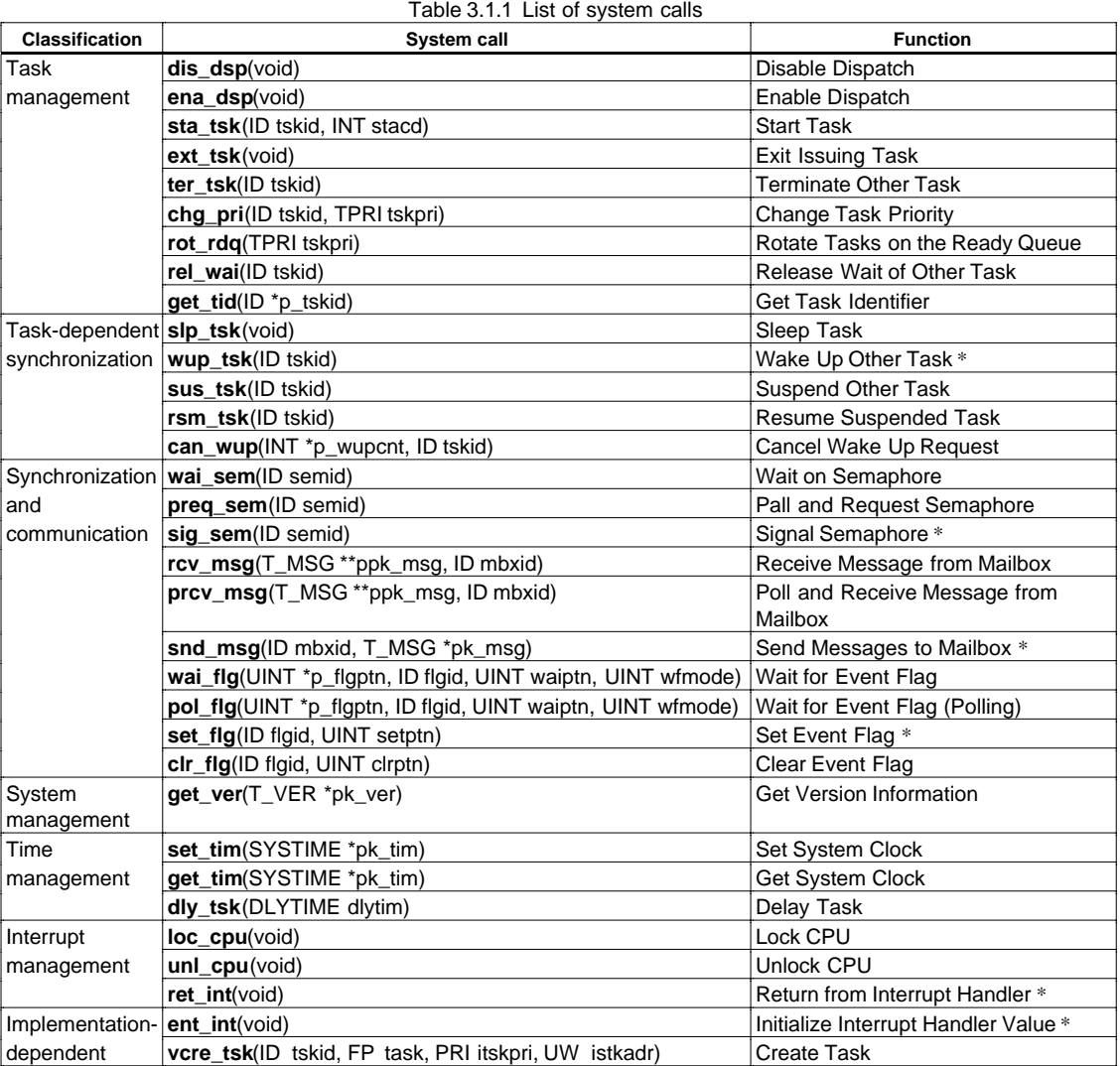

In task-independent portions (the interrupt handler), only the system calls marked by an asterisk (\*) in the above table can be used.

## **3.2 List of Data Types**

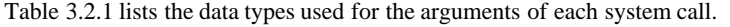

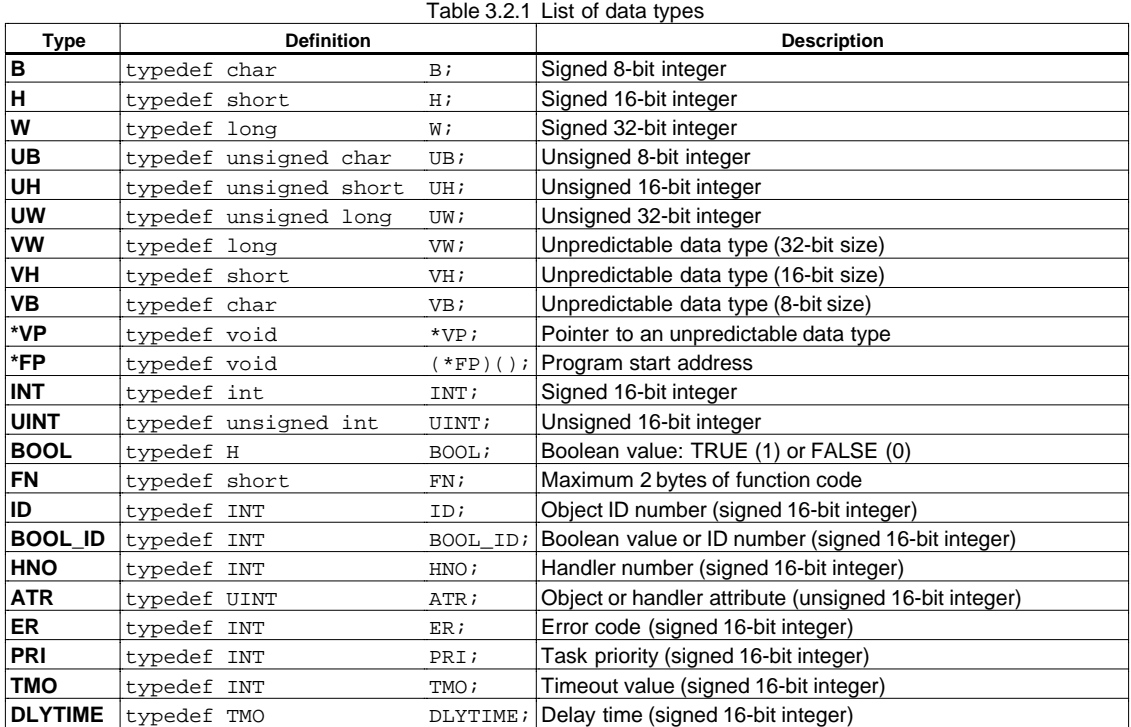

These data types are defined in "include\itron.h".

## **3.3 List of Error Codes**

Table 3.3.1 lists the error codes returned by system calls.

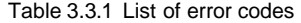

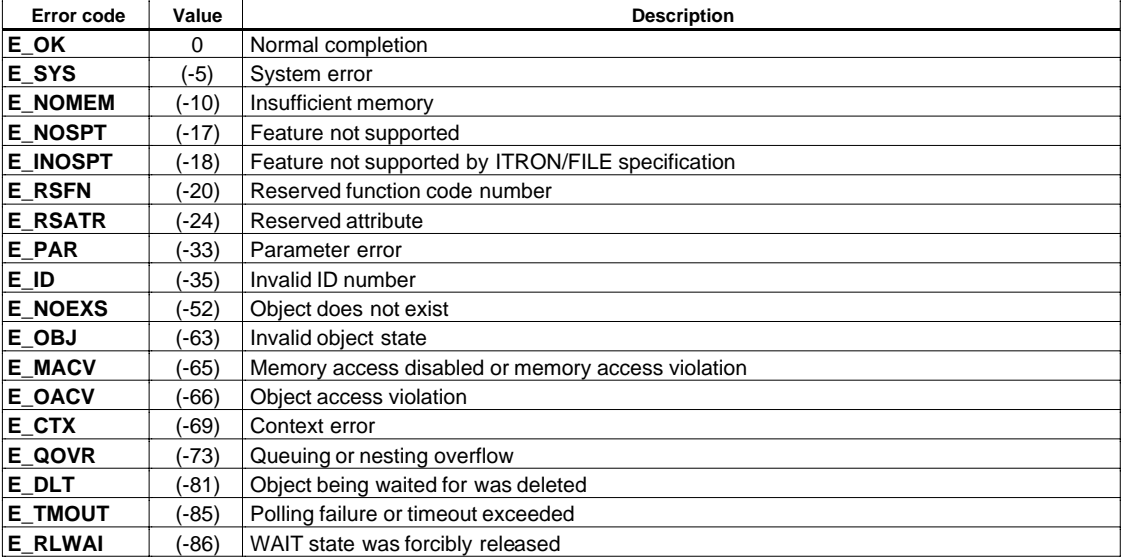

These error codes are defined in "include\itron.h".

## **3.4 Details of System Calls**

## **Disable Dispatch** distribution of the control of the control of the control of the control of the control of the control of the control of the control of the control of the control of the control of the control of the con **Format:** ER dis\_dsp( void ); Parameter: None **Return values:** E\_OK Terminated normally E\_CTX Context error (issued after loc\_cpu has been executed from a task-independent portion) **Description:** This system call disables task dispatches. From this time onward until ena\_dsp is issued, a task itself will never be preempted from RUN state to READY state, though there is a possibility of other tasks with higher priority being placed in READY state. The task is also disabled from entering WAIT or DORMANT state. External interrupts are not disabled, however. **Enable Dispatch enable dispatch enable dispatch enable dispatch enable dispatch enable dispatch enable dispatch** Format: ER ena dsp( void ); **Parameter:** None

**Return values:** E\_OK Terminated normally E CTX Context error (issued after loc cpu has been executed from a task-independent portion) **Description:** This system call reenables a dispatch that has been disabled by dis\_dsp. If a task with higher priority than the reenabled task itself exists in the ready queue, this task is dispatched at that point in time and the reenabled task is preempted. If both interrupt and dispatch are disabled by loc\_cpu, dispatch is not enabled by this system call and error code E\_CTX is returned. If this system call is issued when dispatch is already enabled, the system call is ignored and no error is assumed.

## **Start Task sta\_tsk**

Format: ER sta tsk(ID tskid, INT stacd); **Parameters:** ID tskid Task ID number INT stacd Task start code (not used in the system call) **Return values:** E\_OK Terminated normally E\_ID Illegal ID number (tskid is illegal or cannot be used) E\_NOEXS Specified task does not exist. E OBJ Specified task is not in DORMANT state. **Description:** This system call starts the task indicated by tskid. The specified task is registered in the ready queue, and its state is changed from DORMANT to READY. In the ready queue, it is positioned at the end of the queue of tasks with the same priority. If the specified task has the highest priority among the executable (READY) tasks and there is no other task with the same priority, the task is dispatched and placed in RUN state. In this case, the task being executed when it issued sta\_tsk is made the task to be executed next at this time. Task startup is effective for only those in DORMANT state. If you specify a task in any other state, the task status is not changed and error code E\_OBJ is returned. The second argument "stacd" is not used in ROS33, so specify 0 for it. **Note:** Before you can start a task, you must first issue the vcre tsk system call to define that task.

## **3.4.1 System Calls of Task Management Functions**

## **Exit Issuing Task ext\_tsk**

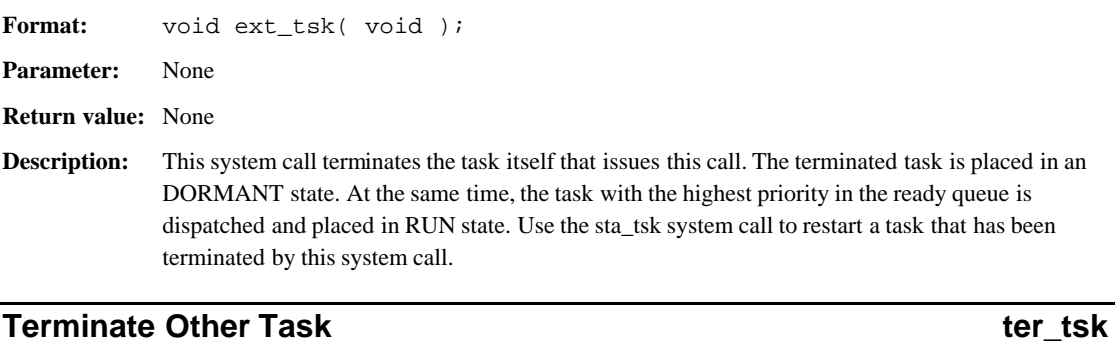

## Format: ER ter\_tsk( ID tskid ); **Parameter:** ID tskid Task ID number **Return values:** E\_OK Terminated normally E\_ID Illegal ID number (tskid is illegal or cannot be used) E\_NOEXS Specified task does not exist. E\_OBJ Specified task is in DORMANT state or the issuing task itself is specified.

**Description:** This system call forcibly terminates the task specified by tskid. The terminated task is placed in DORMANT state. If you specify the issuing task itself or a task in DORMANT state, error code E\_OBJ is returned. Use the sta\_tsk system call to restart a task that has been terminated by this system call.

## **Change Task Priority Change Task Priority** change  $\alpha$  and  $\alpha$  change  $\alpha$  change  $\alpha$  change  $\alpha$  change  $\alpha$  change  $\alpha$  change  $\alpha$  change  $\alpha$  change  $\alpha$  change  $\alpha$  change  $\alpha$  change  $\alpha$  change  $\alpha$  change  $\alpha$  c

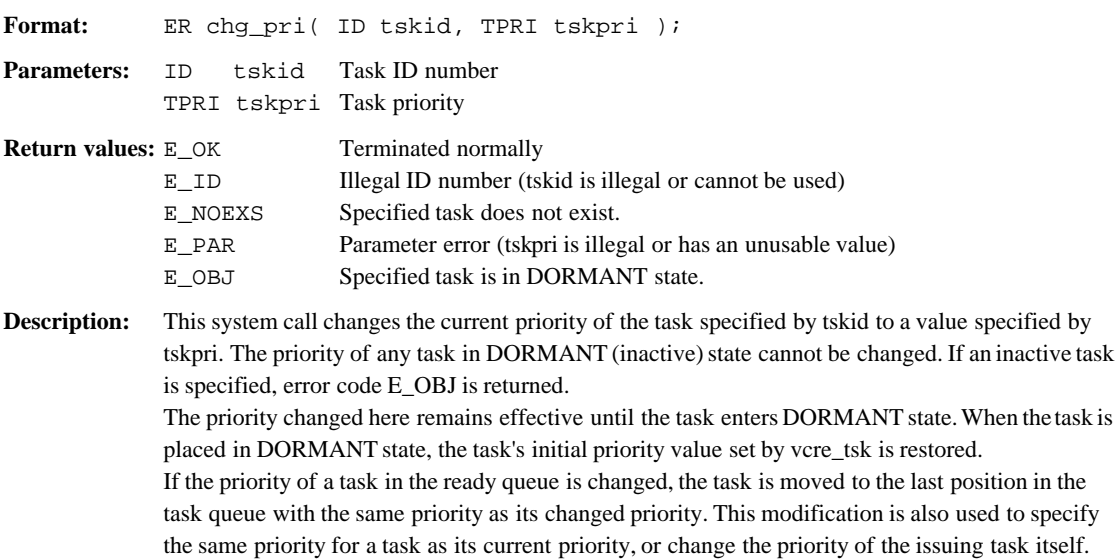

## **Rotate Tasks on the Ready Queue rot\_rdq**

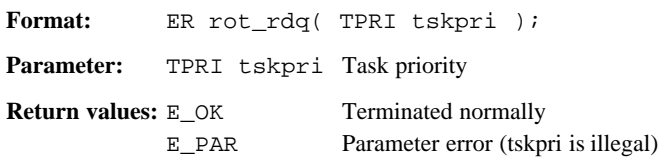

**Description:** This system call rotates a ready queue that has priorities specified by tskpri. The task at the top of the queue with the specified priority is moved to the last position in the queue. In this system call, you can use TPRI\_RUN (priority of the task being executed) for tskpri, so that it is possible to rotate the queue that includes the issuing task itself. If the task of a specified priority (valid value) does not exist in the ready queue, this system call is

> ignored. This system call only affects the task queue with the specified priority, and no other task queue is

affected.

## **Release Wait of Other Task relations of the UK and Algebra relations of the UK and Algebra relations of the Wai**

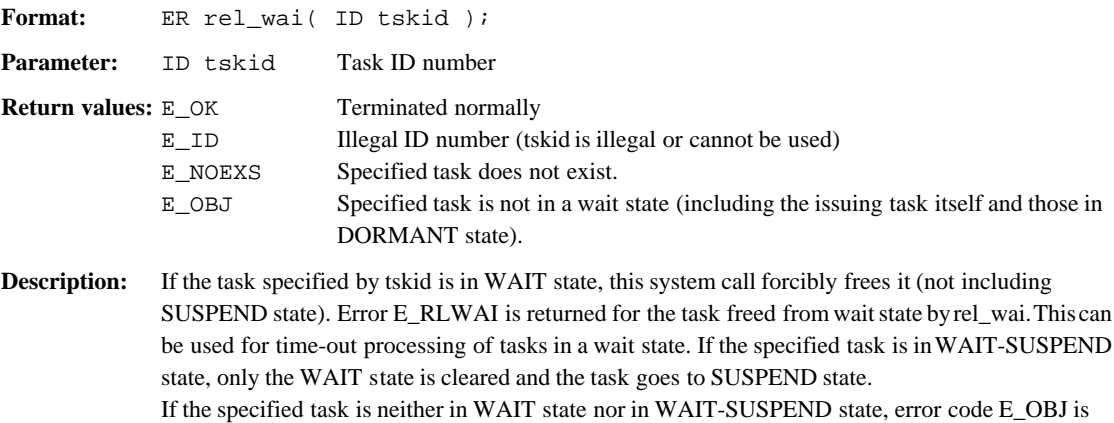

## **Get Task Identifier get tid**

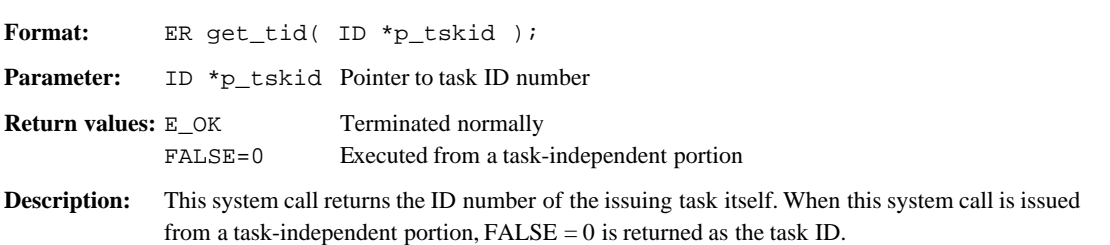

returned to the task that had issued this system call.

## **3.4.2 System Calls of Task-Dependent Synchronization Functions**

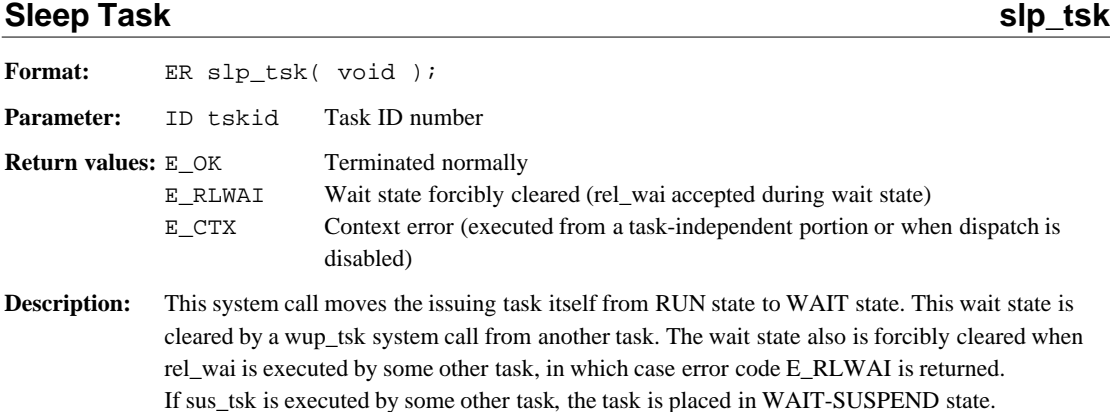

## **Wake Up Other Task wup\_tsk**

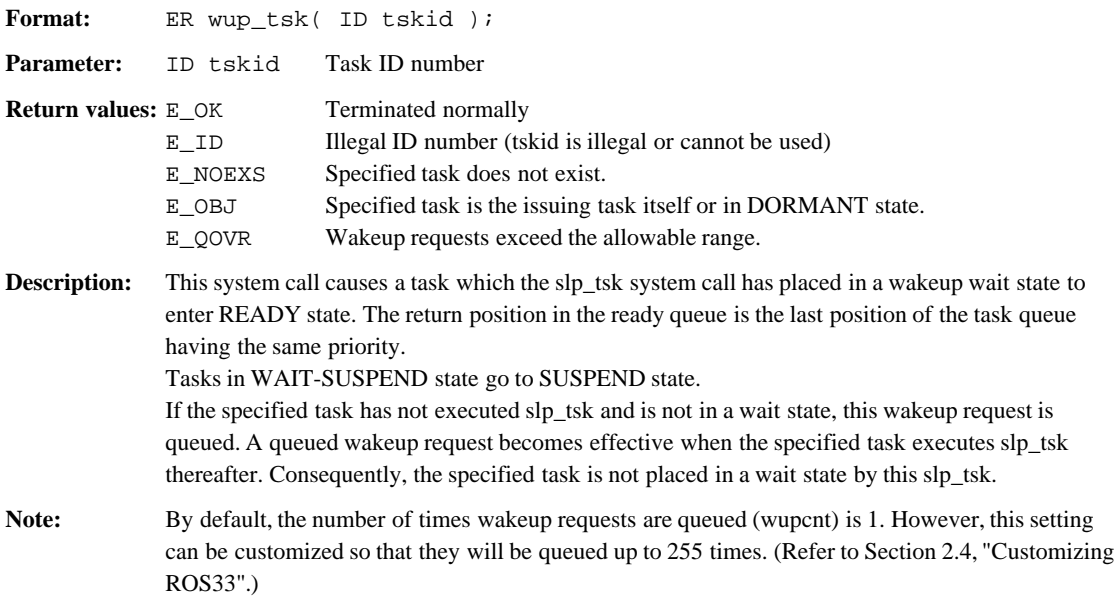

## **Suspend Other Task**

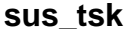

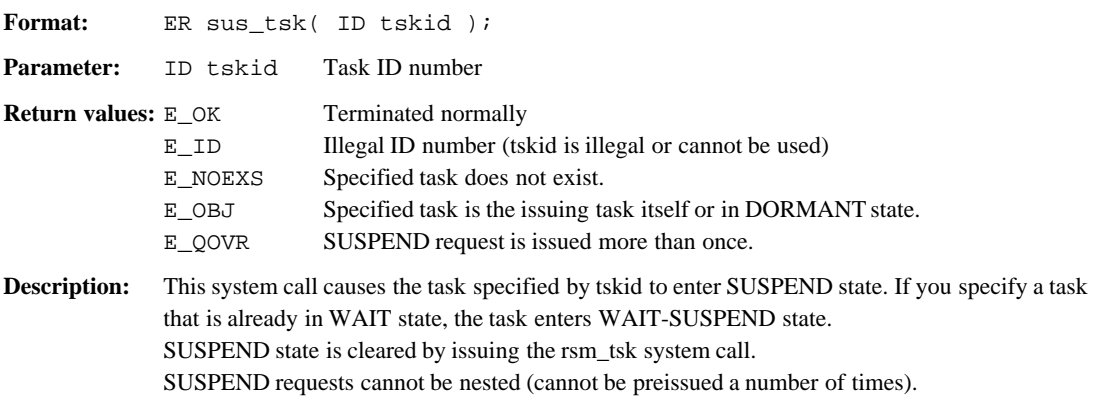

## **Resume Suspended Task rsm\_tsk** rsm\_tsk

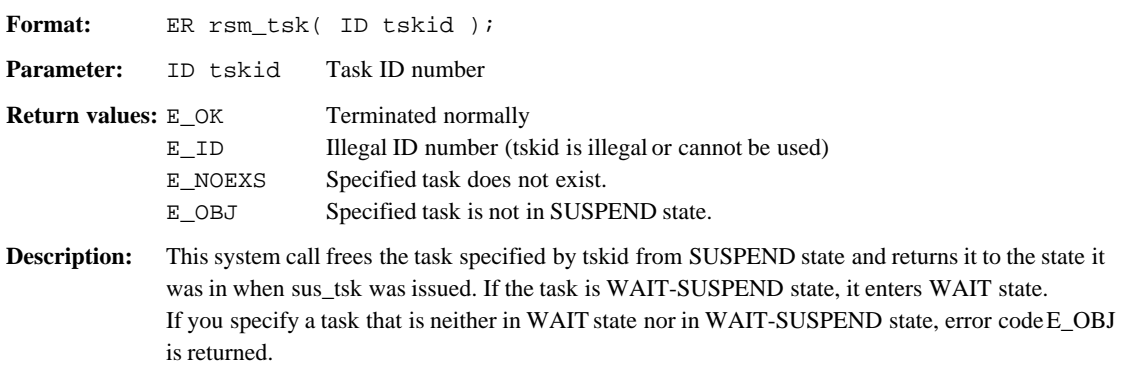

## **Cancel Wake Up Request Cancel Wake Up Request Cancel Wake Up Request Cancel Manuscript Cancel Accord Cancel Manuscript Cancel Manuscript Cancel Manuscript Cancel Manuscript Cancel Manuscript Cancel Manuscript Cancel Manus**

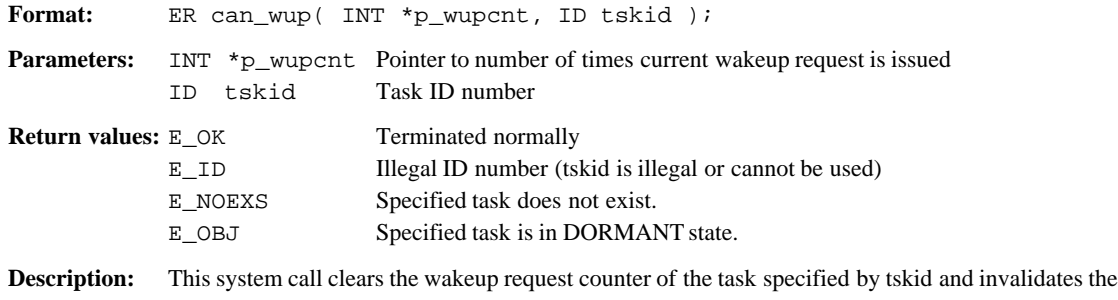

queued task wakeup request. The wakeup request count before being cleared is set in \*p\_wupcnt. By specifying TSK\_SELF (0) for tskid, you can clear the wakeup request for the issuing task itself.

## **Wait on Semaphore waighted waighted waighted waighted waighted waighted waighted waighted waighted waighted waighted waighted waighted was a semi-Poll and Request Semaphore** *preq\_sem* preq\_sem Format: ER wai sem( ID semid ); ER preq sem( ID semid ); Parameter: ID semid Semaphore ID number **Return values:** E\_OK Terminated normally E\_ID Illegal ID number (semid is illegal or cannot be used) E\_NOEXS Specified semaphore does not exist. E\_RLWAI Wait state is forcibly cleared (rel\_wai accepted during wait state). E\_TMOUT Failure during polling. E CTX Context error (executed from a task-independent portion or when dispatch is disabled) **Description:** The wai sem system call acquires one resource from the semaphore specified by semid. If a resource exists, that is, the semaphore counter  $= 1$  or greater, the counter is decremented by 1 and the system call is terminated immediately. This means that a resource has been acquired, so that the task continues executing. If no resource exists, i.e., the semaphore counter  $= 0$ , the task is removed from the ready queue and placed in a semaphore queue. This task enters a wait state. If the semaphore counter becomes 1 or greater and there is no other task at the top of the queue waiting for the same semaphore, the semaphore counter is decremented and the task is freed from the wait state. The task is placed back in the ready queue at the last position of the task queue having the same priority. If the task has been in WAIT-SUSPEND state, it enters SUSPEND state. The preq sem system call is a polling version of wai sem and does not have a function to enter a wait state. If a resource has been acquired, it functions the same way as wai\_sem. If it cannot acquire any resources, it returns error code E\_TMOUT. **Note:** Although, by default, up to eight semaphores can be used, it can be customized up to 255 semaphores (semaphore ID = 1 to 255). (Refer to Section 2.4, "Customizing ROS33".) The initial value and maximum value of a semaphore are set to 1 by default. They can be customized up to 255. However, these values must have the same value.

## **3.4.3 System Calls of Synchronization and Communication Functions**

## **Signal Semaphore signal Semaphore signal Semaphore signal Semaphore signal Semaphore signal Semaphore signal Seman**

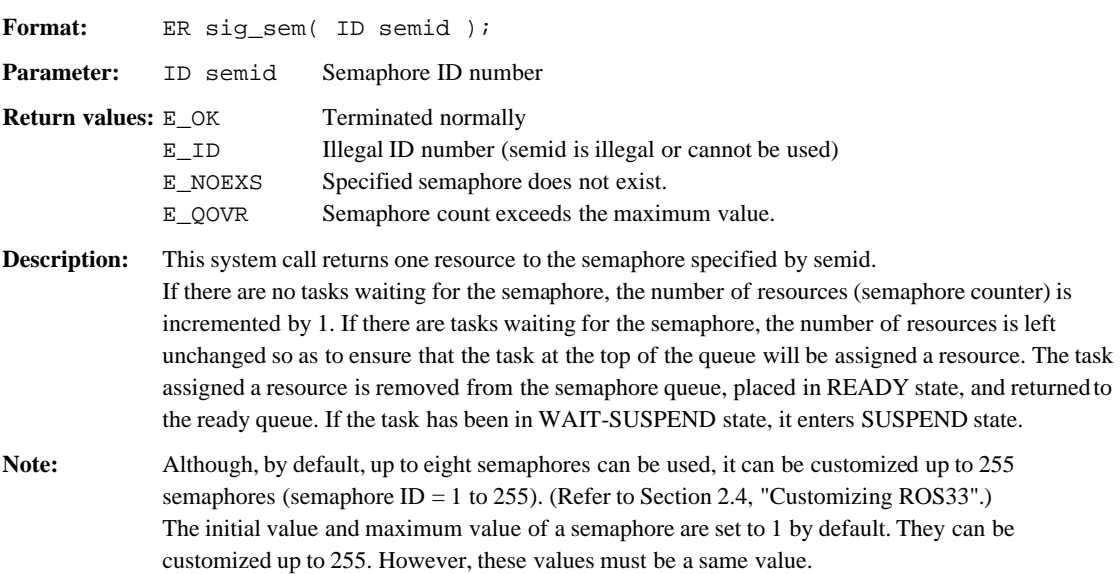

## **Receive Message from Mailbox rcv\_msg Poll and Receive Message from Mailbox https://www.prcv\_msgluare.org/ Poll and Receive Message from Mailbox**

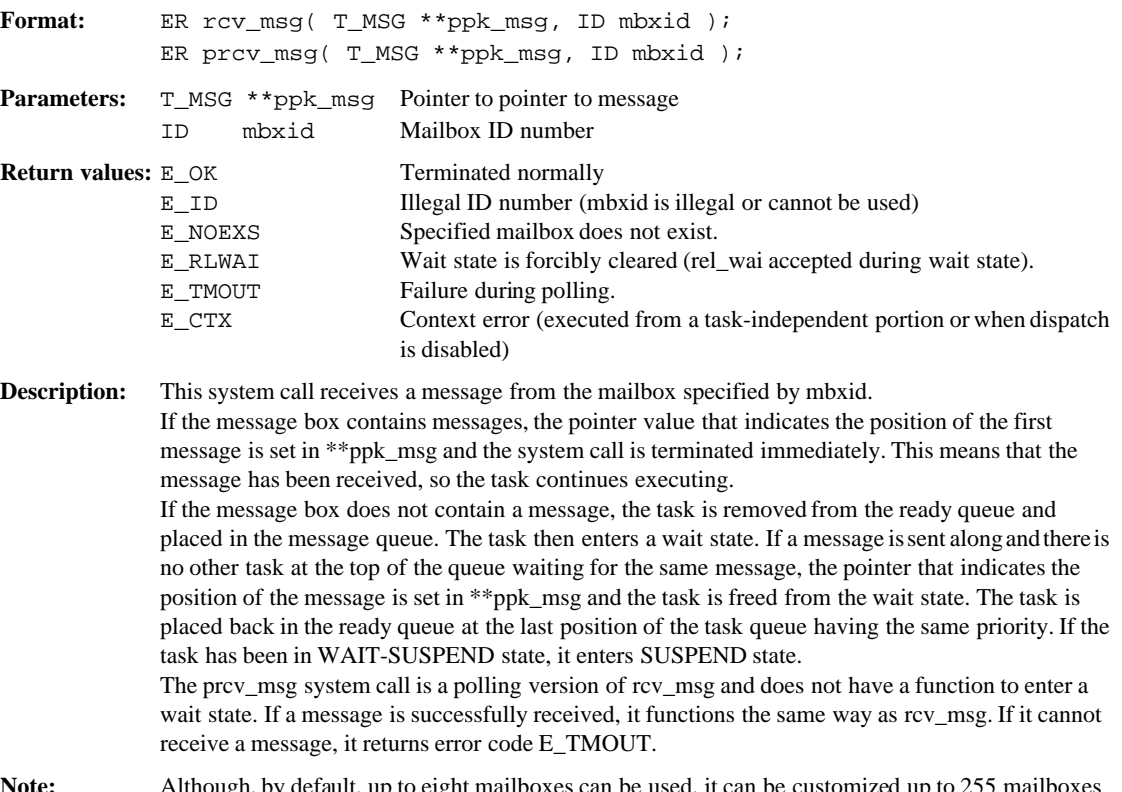

**Note:** Although, by default, up to eight mailboxes can be used, it can be customized up to 255 (mailbox ID = 1 to 255). (Refer to Section 2.4, "Customizing ROS33".)

## Send Message to Mailbox **snd** and many snd msg

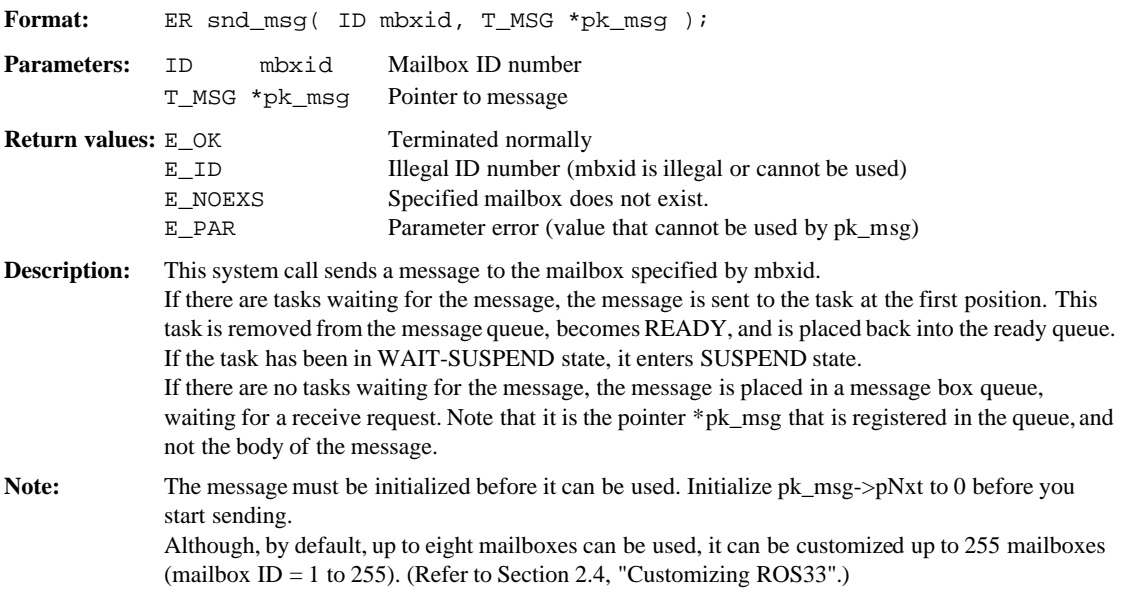

#### Message structure:

The message structure T\_MSG is defined in "itron.h" as follows:

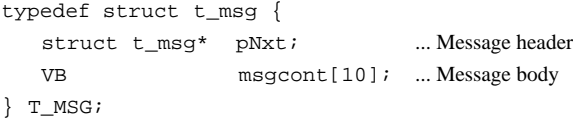

A message consists of a header (first 4 bytes) and a message body. To expand a message body into 10 bytes or more, define as follows: Example: VB msg\_buf[25];

T\_MSG\* pk\_msg;  $pk\_msg = (T_MSG^*)msg\_buf;$ 

## **Wait for Event Flag Wait for Event Flag Wait for Event Flag Wait flag Wait flag Wait flag Wait flag Wait flag Wait flag Wait flag Wait flag Wait flag Wait flag Wait flag Wait flag Wait flag Wait flag Wait flag Wait flag W** Wait for Event Flag (Polling) **polarization** polarization and polarization of the polarization of the polarization of the polarization of the polarization of the polarization of the polarization of the polarization of the

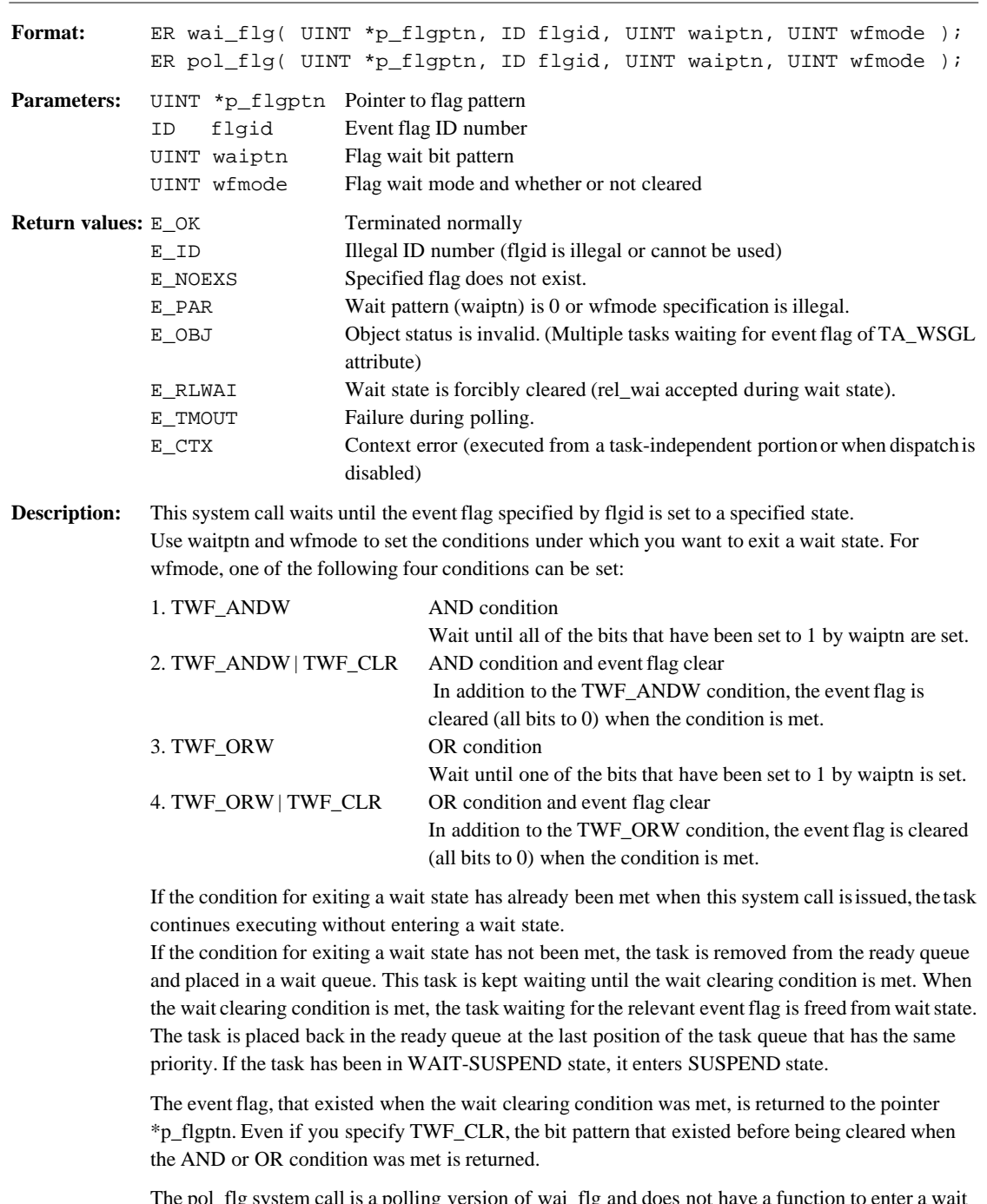

The pol\_flg system call is a polling version of wai\_flg and does not have a function to enter a wait state. If the wait clearing condition was met, it functions the same way as wai\_flg. If the condition was not met, it returns error code E\_TMOUT.

Note: Although, by default, up to eight event flags can be used, it can be customized up to 255 event flags (event flag ID = 1 to 255). (Refer to Section 2.4, "Customizing ROS33".) The event flags in ROS33 are one byte long (8 bits). ROS33 does not allow multiple tasks to wait for the same event flag.

## **Set Event Flag set flg** Format: ER set flg( ID flgid, UINT setptn ); Parameters: ID flgid Event flag ID number UINT setptn Bit pattern to be set **Return values:** E\_OK Terminated normally E\_ID Illegal ID number (flgid is illegal or cannot be used) E\_NOEXS Specified flag does not exist. **Description:** This system call sets the bits specified by setptn of the event flag. This event flag is specified by flgid. This setting is made by a logical OR, so that the bits set to 1 by setptn are set and those set to 0 do not change their state. If at this time there is a task waiting for the flag, the wait pattern and wait condition are checked. The task is removed from the flag wait queue and returned to the ready queue if the wait condition is met. If any task was previously in WAIT-SUSPEND state, it enters SUSPEND state. Note: The event flags in ROS33 are one byte long (8 bits). ROS33 does not allow multiple tasks to wait for the same event flag.

## **Clear Event Flag clr\_flg**

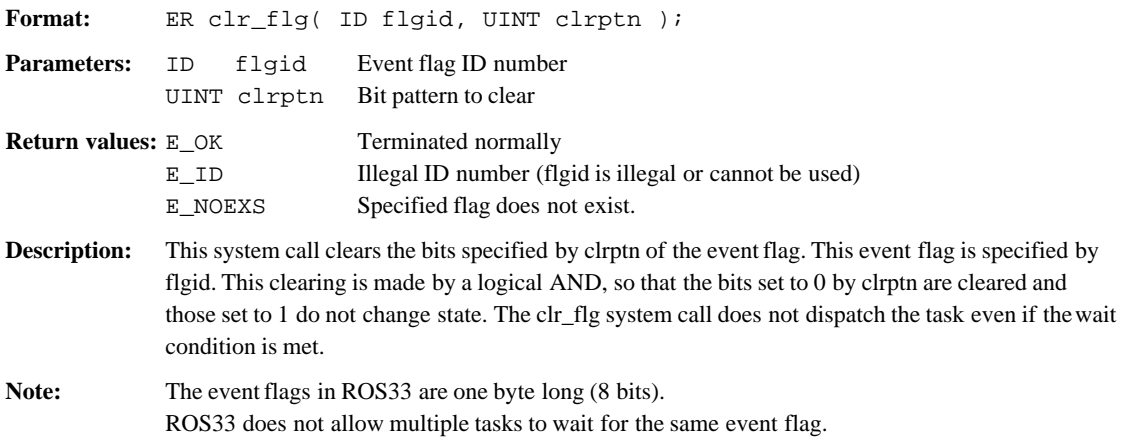

## **3.4.4 System Calls of System Management Functions**

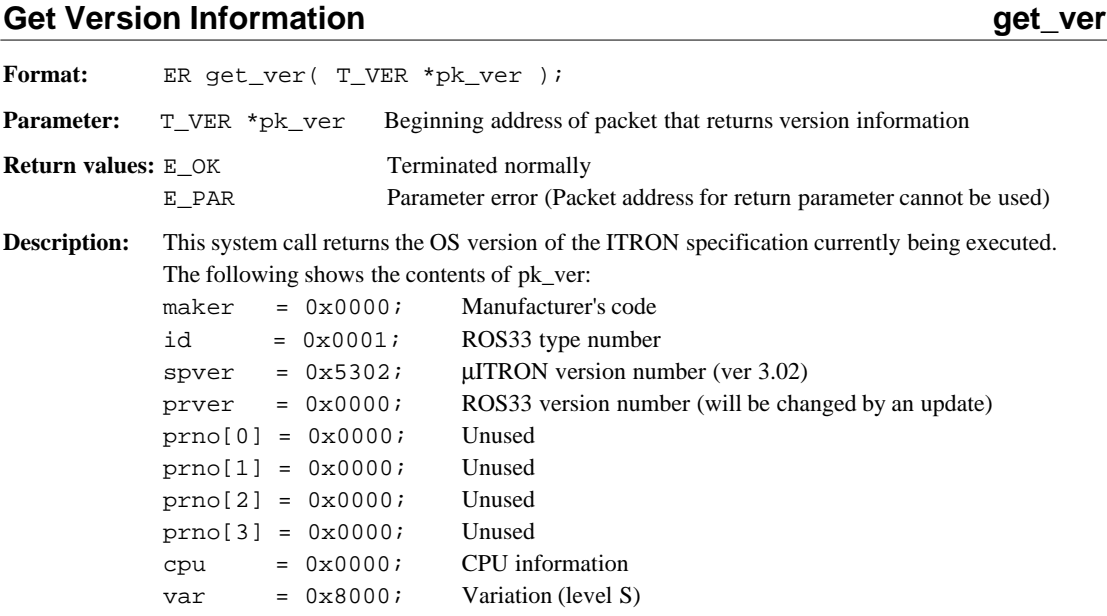

## **3.4.5 System Calls of Time Management Functions**

When using the system calls below, make sure a timer handler is provided in your user program. (Refer to Section 2.3, "Creating an Application Program".)

## **Set System Clock set\_tim**

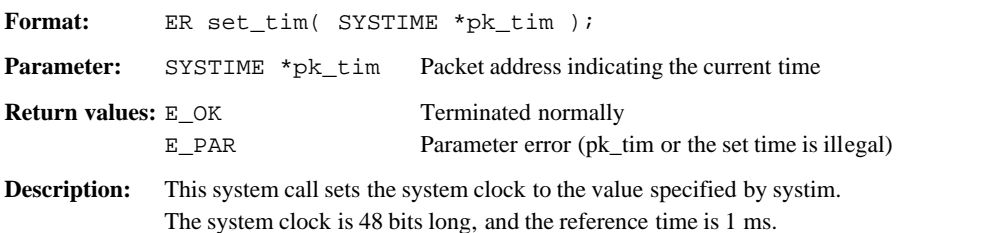

## **Get System Clock get\_tim**

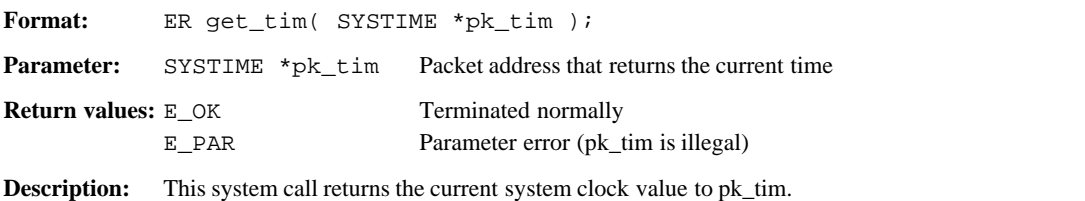

## **Delay Task diversion of the contract of the contract of the contract of the contract of the contract of the contract of the contract of the contract of the contract of the contract of the contract of the contract of the c**

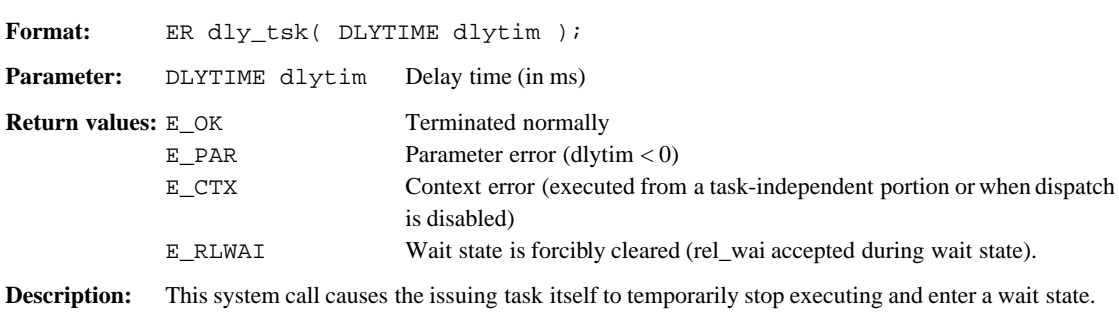

Use dlytim to specify how long you want the task to stop executing. Specify this time in units of 1 ms. If the specified time elapses, the task is returned to the ready queue. If the task has been placed in WAIT-SUSPEND state while waiting for the time to expire, it enters SUSPEND state. You can use rel\_wai to forcibly clear the state while waiting for the time to expire.

## **3.4.6 System Calls of Interrupt Management Functions**

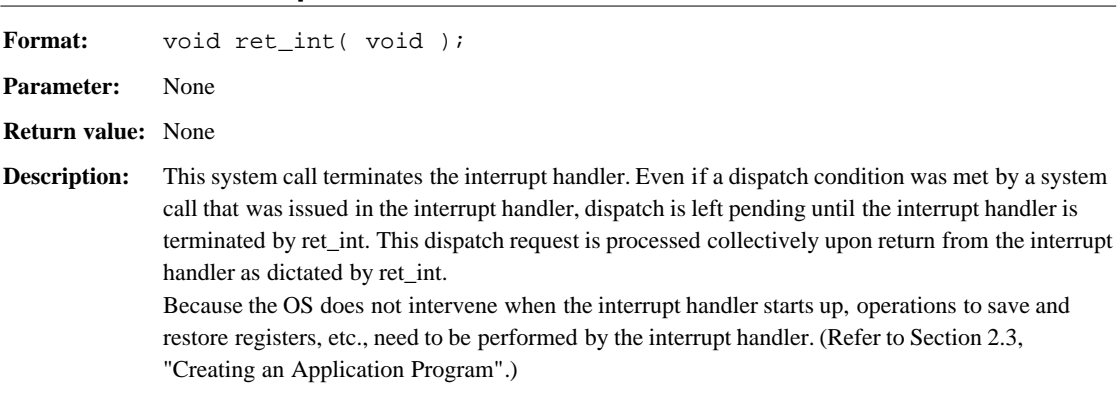

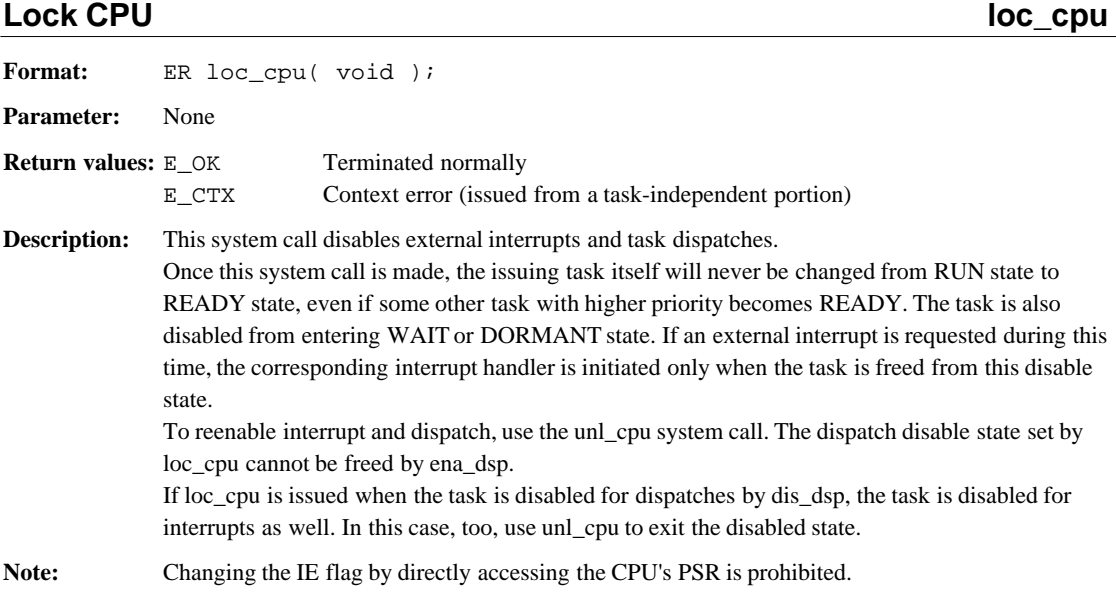

## **Unlock CPU** unl\_cpu

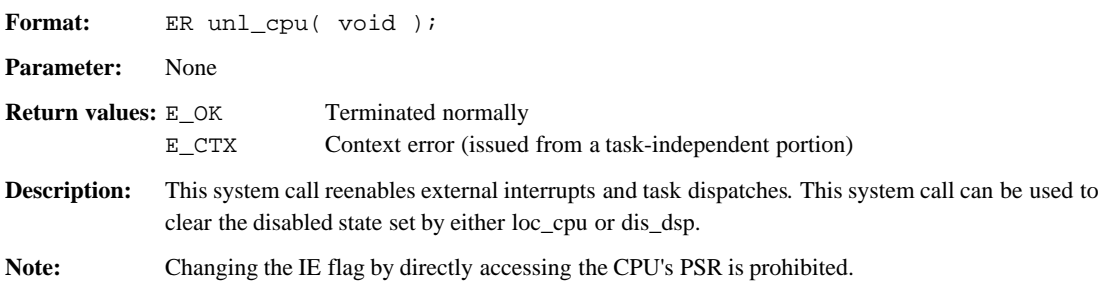

**Return from Interrupt Handler ret\_int** 

## **3.4.7 Implementation-Dependent System Calls**

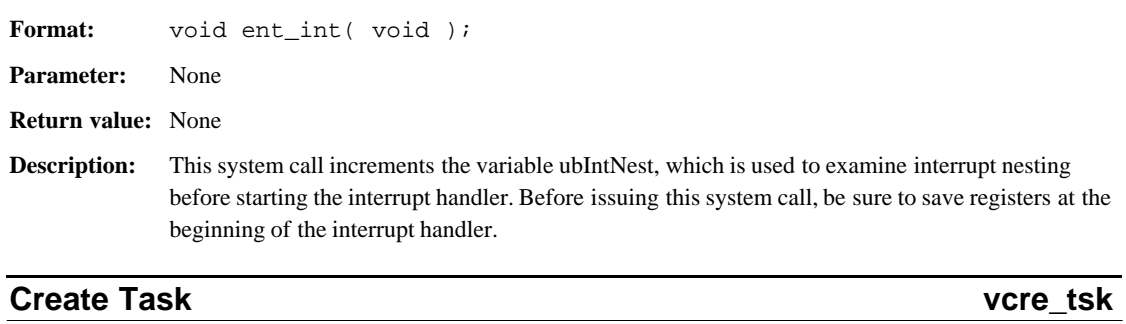

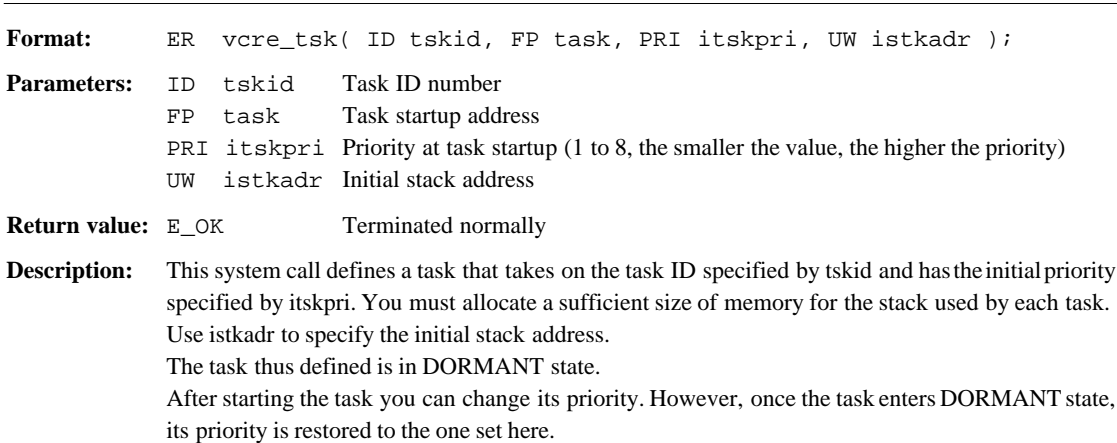

## **Initialize Interrupt Handler Value ent\_int**

#### **EPSON International Sales Operations**

## **AMERICA**

#### **EPSON ELECTRONICS AMERICA, INC.**

#### **- HEADQUARTERS -**

1960 E. Grand Avenue EI Segundo, CA 90245, U.S.A. Phone: +1-310-955-5300 Fax: +1-310-955-5400

#### **- SALES OFFICES -**

#### **West**

150 River Oaks Parkway San Jose, CA 95134, U.S.A. Phone: +1-408-922-0200 Fax: +1-408-922-0238

#### **Central**

101 Virginia Street, Suite 290 Crystal Lake, IL 60014, U.S.A. Phone: +1-815-455-7630 Fax: +1-815-455-7633

#### **Northeast**

301 Edgewater Place, Suite 120 Wakefield, MA 01880, U.S.A. Phone: +1-781-246-3600 Fax: +1-781-246-5443

#### **Southeast**

3010 Royal Blvd. South, Suite 170 Alpharetta, GA 30005, U.S.A. Phone: +1-877-EEA-0020 Fax: +1-770-777-2637

## **EUROPE**

## **EPSON EUROPE ELECTRONICS GmbH**

**- HEADQUARTERS -** Riesstrasse 15 80992 Muenchen, GERMANY Phone: +49-(0)89-14005-0 Fax: +49-(0)89-14005-110

## - GERMANY -

**SALES OFFICE** Altstadtstrasse 176 51379 Leverkusen, GERMANY Phone: +49-(0)217-15045-0 Fax: +49-(0)217-15045-10

## - UNITED KINGDOM -

## **UK BRANCH OFFICE**

2.4 Doncastle House, Doncastle Road Bracknell, Berkshire RG12 8PE, ENGLAND Phone: +44-(0)1344-381700 Fax: +44-(0)1344-381701

#### - FRANCE - **FRENCH BRANCH OFFICE**

1 Avenue de l' Atlantique, LP 915 Les Conquerants Z.A. de Courtaboeuf 2, F-91976 Les Ulis Cedex, FRANCE Phone: +33-(0)1-64862350 Fax: +33-(0)1-64862355

## **ASIA**

#### - CHINA -

**EPSON (CHINA) CO., LTD.** 28F, Beijing Silver Tower 2# North RD DongSanHuan ChaoYang District, Beijing, CHINA Phone: 64106655 Fax: 64107320

#### **SHANGHAI BRANCH**

4F, Bldg., 27, No. 69, Gui Jing Road Caohejing, Shanghai, CHINA Phone: 21-6485-5552 Fax: 21-6485-0775

#### - HONG KONG, CHINA -

**EPSON HONG KONG LTD.** 20/F., Harbour Centre, 25 Harbour Road Wanchai, HONG KONG Phone: +852-2585-4600 Fax: +852-2827-4346 Telex: 65542 EPSCO HX

#### - TAIWAN, R.O.C. - **EPSON TAIWAN TECHNOLOGY & TRADING LTD.**

10F, No. 287, Nanking East Road, Sec. 3 Taipei, TAIWAN, R.O.C. Phone: 02-2717-7360 Fax: 02-2712-9164 Telex: 24444 EPSONTB

#### **HSINCHU OFFICE**

13F-3, No. 295, Kuang-Fu Road, Sec. 2 HsinChu 300, TAIWAN, R.O.C. Phone: 03-573-9900

#### - SINGAPORE -

## **EPSON SINGAPORE PTE., LTD.**

No. 1 Temasek Avenue, #36-00 Millenia Tower, SINGAPORE 039192<br>Phone: +65-337-7911 Fax: +65-334-2716 Phone: +65-337-7911

#### - KOREA -

#### **SEIKO EPSON CORPORATION KOREA OFFICE**

50F, KLI 63 Bldg., 60 Yoido-Dong Youngdeungpo-Ku, Seoul, 150-010, KOREA Phone: 02-784-6027

#### - JAPAN -

#### **SEIKO EPSON CORPORATION ELECTRONIC DEVICES MARKETING DIVISION**

#### **Electronic Device Marketing Department IC Marketing & Engineering Group**

421-8, Hino, Hino-shi, Tokyo 191-8501, JAPAN Phone: +81-(0)42-587-5816 Fax: +81-(0)42-587-5624

## **ED International Marketing Department I (Europe & U.S.A.)**

421-8, Hino, Hino-shi, Tokyo 191-8501, JAPAN Phone: +81-(0)42-587-5812 Fax: +81-(0)42-587-5564

#### **ED International Marketing Department II (Asia)** 421-8, Hino, Hino-shi, Tokyo 191-8501, JAPAN

Phone: +81-(0)42-587-5814 Fax: +81-(0)42-587-5110

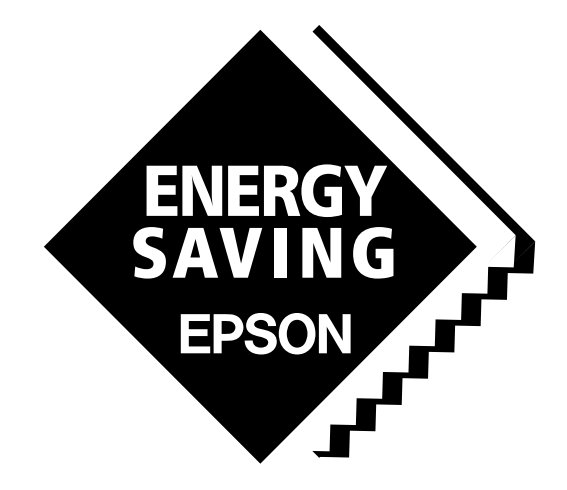

In pursuit of **"Saving" Technology**, Epson electronic devices. Our lineup of semiconductors, liquid crystal displays and quartz devices assists in creating the products of our customers' dreams. **Epson IS energy savings**.

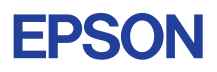

## **SEIKO EPSON CORPORATION ELECTRONIC DEVICES MARKETING DIVISION**

■ Electronic devices information on Epson WWW server **http://www.epson.co.jp/device/ Integral of the set of the set of the set of the set of the set of the set of the set of the set of the set of the set of the set of the set of the set of the set of the set of the set of**